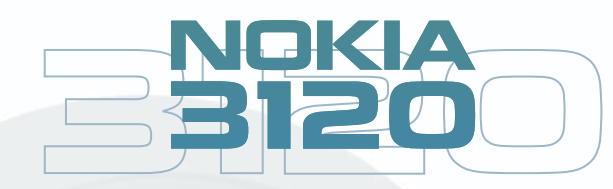

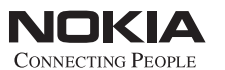

www.nokia.com

## **Bedienungsanleitung**

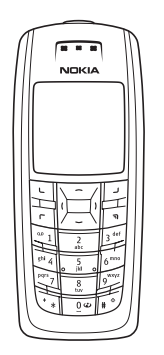

KONFORMITÄTSERKLÄRUNG Wir, NOKIA CORPORATION, erklären voll verantwortlich, dass das Produkt RH-19 den Bestimmungen der Direktive 1999/5/EG des Rats der Europäischen Union entspricht.<br>Den vollständigen Text der Konformitätserklärung finden Sie unter:<br>http://www.nokia.com/phones/declaration\_of\_conformity/..

 $C<sub>168</sub>$ 

Copyright © 2005 Nokia. Alle Rechte vorbehalten.

Der Inhalt dieses Dokuments darf ohne vorherige schriftliche Genehmigung durch Nokia in keiner Form, weder ganz noch teilweise, vervielfältigt, weitergegeben, verbreitet oder gespeichert werden.

Nokia, Nokia Connecting People, Xpress-on und Pop-Port sind Marken oder eingetragene Marken der Nokia Corporation. Andere in diesem Handbuch erwähnte Produkt- und Firmennamen können Marken oder Handelsnamen ihrer jeweiligen Eigentümer sein.

Nokia tune ist eine Tonmarke der Nokia Corporation.

US Patent No 5818437 and other pending patents. T9 text input software Copyright (C) 1997–2005. Tegic Communications, Inc. All rights reserved.

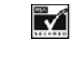

Includes RSA BSAFE cryptographic or security protocol software from RSA Security.

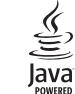

Java is a trademark of Sun Microsystems, Inc.

Nokia entwickelt entsprechend seiner Politik die Produkte ständig weiter. Nokia behält sich deshalb das Recht vor, ohne vorherige Ankündigung an jedem der in dieser Dokumentation beschriebenen Produkte Änderungen und Verbesserungen vorzunehmen.

Nokia ist unter keinen Umständen verantwortlich für den Verlust von Daten und Einkünften oder für jedwede besonderen, beiläufigen, mittelbaren oder unmittelbaren Schäden, wie immer diese auch zustande gekommen sind.

Der Inhalt dieses Dokuments wird so präsentiert, wie er aktuell vorliegt. Nokia übernimmt weder ausdrücklich noch stillschweigend irgendeine Gewährleistung für die Richtigkeit oder Vollständigkeit des Inhalts dieses Dokuments, einschließlich, aber nicht beschränkt auf die stillschweigende Garantie der Markttauglichkeit und der Eignung für einen bestimmten Zweck, es sei denn, anwendbare Gesetze oder Rechtsprechung schreiben zwingend eine<br>Haftung vor. Nokia behält sich das Recht vor, jederzeit ohne vorherige Ankündigung<br>Änderungen an diesem Dokument vorzunehmen oder das Dokum

Die Verfügbarkeit bestimmter Produkte variiert je nach Region. Wenden Sie sich an einen Nokia Vertragspartner in Ihrer Nähe. Entsorgen Sie die Akkus entsprechend den behördlichen Vorgaben.

9237658/Ausgabe 1

**9237658 Ausgabe 1**

## **INHALT**

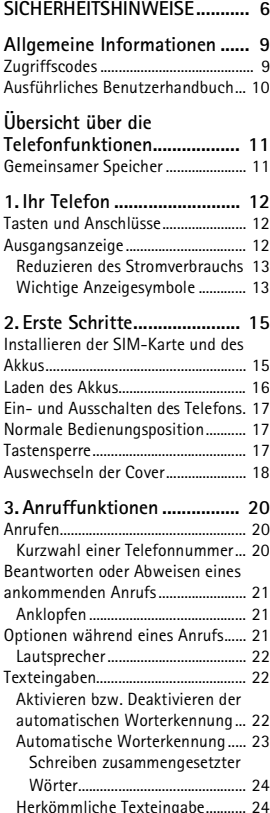

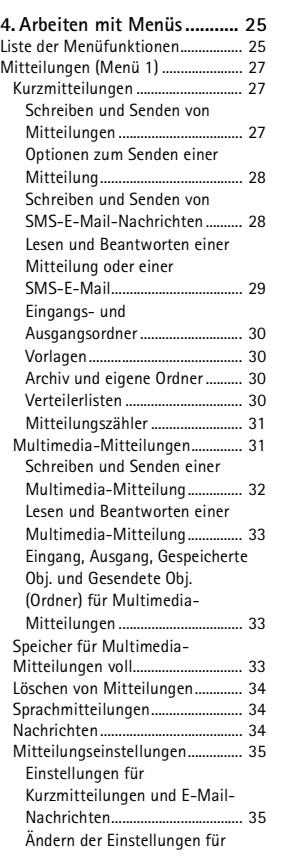

**3**

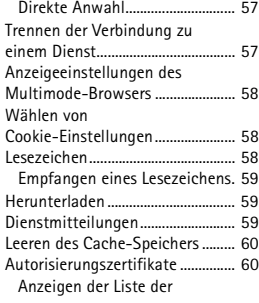

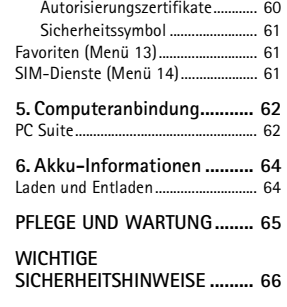

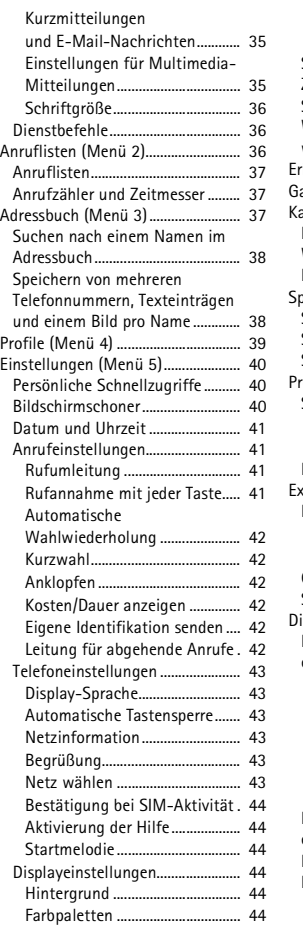

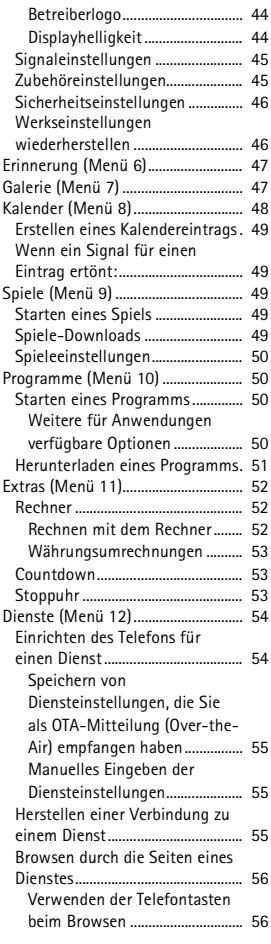

**4**

#### **SICHERHEITSHINWEISE**

## **SICHERHEITSHINWEISE**

Lesen Sie diese einfachen Richtlinien. Eine Nichtbeachtung dieser Regeln kann gefährliche Folgen haben oder gegen Vorschriften verstoßen. Weitere detaillierte Informationen finden Sie in diesem Handbuch.

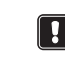

Schalten Sie das Telefon nicht ein, wenn der Einsatz von Mobiltelefonen verboten ist, es zu Störungen kommen oder Gefahr entstehen kann.

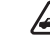

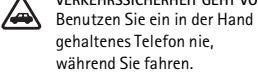

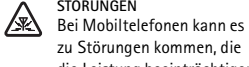

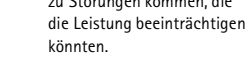

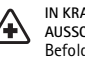

IN KRANKENHAUSERN<br>AUSSCHALTEN<br>Befolgen Sie alle Vorschriften und Regeln. Schalten Sie das Telefon in der Nähe medizinischer Geräte aus.

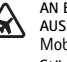

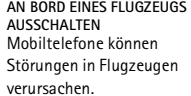

**AN TANKSTELLEN AUSSCHALTEN** Benutzen Sie das Telefon nicht an Tankstellen. Verwenden Sie es nicht in der Nähe von Kraftstoff oder Chemikalien.

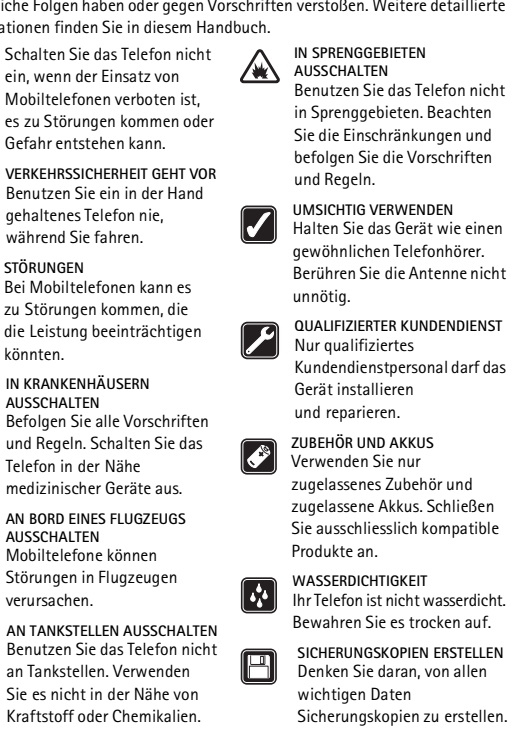

**ANSCHLUSS AN ANDERE GERÄTE** Wenn Sie das Gerät an ein anderes Gerät anschließen, lesen Sie dessen Bedienungsanleitung, um detaillierte Sicherheitshinweise zu erhalten. Schließen Sie ausschliesslich kompatible

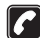

**ANRUFE TÄTIGEN** Stellen Sie sicher, dass das Telefon eingeschaltet und betriebsbereit ist. Geben Sie die Telefonnummer mit Vorwahl ein und drücken Sie anschließend die Taste . Um den Anruf zu beenden, drücken Sie . Um einen Anruf entgegenzunehmen, drücken Sie  $\Gamma$ .

# Produkte an.

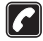

## ■ **Netzdienste**

Das in dieser Bedienungsanleitung beschriebene Mobiltelefon ist für den Einsatz in (E)GSM 900-, GSM 1800-und GSM 1900-Netzen zugelassen.

Triband ist eine Funktion, die vom Netz abhängt. Erkundigen Sie sich bei Ihrem Diensteanbieter, ob Sie diese Funktion abonnieren und nutzen können. Einige in dieser Anleitung beschriebenen Funktionen werden als Netzdienste

bezeichnet. Das sind Spezialdienste, die auf Wunsch des Benutzers von dessen Diensteanbieter (Service-Provider) bereitgestellt werden. Bevor der Benutzer davon Gebrauch machen kann, muss er die Berechtigung zur Nutzung dieser Dienste von seinem Diensteanbieter erwerben und Informationen über ihre Nutzung erhalten.

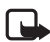

**Hinweis:** Einige Netze unterstützen möglicherweise nicht alle sprachabhängigen Zeichen und/oder Dienste.

## ■ **Informationen zu Zubehörgeräten**

Prüfen Sie, welche Modellnummer ein Ladegerät hat, bevor Sie dieses zusammen mit Ihrem Telefon verwenden. Dieses Gerät ist auf die Spannungsversorgung durch ACP-7, ACP-12 und LCH-12 ausgelegt.

**7**

## **Allgemeine Informationen**

**SICHERHEITSHINWEISE**

Stellen Sie sicher, dass das Telefon eingeschaltet und betriebsbereit ist. Drücken Sie so oft wie notwendig (z. B. um einen Anruf zu beenden, ein Menü zu verlassen etc.), um die Anzeige zu löschen. Geben Sie die Notrufnummer ein und drücken Sie anschließend die Taste r. Geben Sie Ihren Standort durch. Beenden Sie das Gespräch erst, nachdem Sie dazu aufgefordert wurden.

**NOTRUFE**

## **Allgemeine Informationen**

## ■ **Zugriffscodes**

• **Sicherheitscode:** Dieser mit dem Telefon gelieferte Code verhindert die Nutzung des Telefons durch Unbefugte. Er ist werkseitig auf 12345 voreingestellt.

Weitere Informationen zu Sicherheitseinstellungen finden Sie auf Seite 46.

• **PIN-Code:** Dieser mit der SIM-Karte gelieferte Code verhindert die Nutzung der Karte durch Unbefugte.

Aktivieren Sie die *PIN-Code-Abfrage* im Menü *Sicherheitseinstellungen* (siehe Sicherheitseinstellungen auf Seite 46), damit der Code bei jedem Einschalten des Telefons abgefragt wird.

Wenn Sie dreimal hintereinander einen falschen PIN-Code eingeben, wird die SIM-Karte gesperrt. Sie müssen dann den PUK-Code eingeben, um die SIM-Karte zu entsperren, und einen neuen PIN-Code einstellen.

• **PIN2-Code:** Der mit einigen SIM-Karten gelieferte PIN2-Code dient zum Zugriff auf bestimmte Dienste, z. B. auf den Kostenzähler. Wenn Sie dreimal hintereinander den falschen PIN2-Code eingeben, erscheint im Display *PIN 2 gesperrt*, und Sie werden aufgefordert, den PUK2-Code einzugeben.

Den Sicherheitscode sowie den PIN- und PIN2-Code können Sie unter *Zugriffscodes ändern* im Menü *Sicherheitseinstellungen* ändern (siehe Sicherheitseinstellungen auf Seite 46). Halten Sie die neuen Codes geheim, und bewahren Sie sie an einem sicheren Ort getrennt vom Telefon auf.

#### **SICHERHEITSHINWEISE**

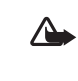

**Warnung:** Verwenden Sie nur Akkus, Ladegeräte und Zubehör, die vom Telefonhersteller für den Einsatz mit diesem Telefonmodell zugelassen wurden. Der Einsatz anderer Typen lässt möglicherweise die für das Telefon geltende Zulassung und Garantie erlöschen und kann gefährliche Folgen haben.

Erkundigen Sie sich bei Ihrem Händler nach zugelassenem Zubehör.

Ziehen Sie beim Trennen des Netzkabels von Zubehörteilen am Stecker und nicht am Kabel.

**Allgemeine Informationen**

**8**

- **PUK- und PUK2-Code:** Diese Codes werden in der Regel mit der SIM-Karte geliefert. Sollte dies nicht der Fall sein, erfragen Sie sie bei Ihrem Diensteanbieter.
- **Sperrkennwort (4-stellig):** Das Sperrkennwort wird zur Verwendung der Funktion *Anrufsperre* benötigt. Weitere Informationen hierzu finden Sie unter Sicherheitseinstellungen auf Seite 46. Sie erhalten das Sperrkennwort von Ihrem Diensteanbieter.

## ■ **Ausführliches Benutzerhandbuch**

Ein ausführliches Benutzerhandbuch für Ihr Telefonmodell finden Sie auf den Nokia Internetseiten (www.nokia.com) im Bereich Support.

## **Übersicht über die Telefonfunktionen**

Das Nokia 3120 enthält zahlreiche Funktionen, die für den täglichen Gebrauch sehr nützlich sind, z. B. einen Kalender, eine Uhr, einen Wecker, Profile und vieles mehr. Diese Funktionen sind u. a.:

- MMS (Multimedia Messaging Service, siehe Multimedia-
- Mitteilungen auf Seite 31). • Polyphone Ruftöne (MIDI), die mehrstimmige Rufmelodien mit einer breiten Palette an Klängen ermöglichen.
- GPRS (General Packet Radio Service), das für das Senden und Empfangen von Daten über das Mobilfunknetz verwendet wird.
- MIDI JavaTM-Anwendungen, die speziell für Mobiltelefone entwickelt wurden Weitere Informationen finden Sie unter Programme (Menü 10) auf Seite 50.
- Nokia OTA-Einrichtungsdienst (Over-the-Air). Zur Verwendung verschiedener Dienste muss Ihr Telefon entsprechend eingerichtet werden. Sie können die Einstellungen direkt als OTA-Mitteilung empfangen und anschließend auf Ihrem Telefon speichern. Wenden Sie sich für weitere Informationen an einen Nokia Vertragspartner in Ihrer Nähe.

## ■ **Gemeinsamer Speicher**

Folgende Funktionen Ihres Mobiltelefons greifen auf den gemeinsamen Speicher zu: Adressbuch, Text- und Multimedia-Mitteilungen, Bilder und Ruftöne in der Galerie, Kalender und Lesezeichen sowie Java-Spiele und -Anwendungen. Wenn Sie diese Anwendungen nutzen, beanspruchen Sie möglicherweise den gesamten verfügbaren Speicherplatz und verringern so die Kapazität für andere Anwendungen. Das ist insbesondere bei umfangreicher Nutzung einer Funktion der Fall. So kann z. B. das Speichern vieler Bilder, Java-Anwendungen usw. den gesamten gemeinsamen Speicher belegen. In diesem Fall zeigt Ihr Telefon die Nachricht "Speicher voll" an. Falls dies vorkommen sollte, löschen Sie einige der Anwendungen oder Einträge, die im gemeinsamen Speicher abgelegt sind, bevor Sie fortfahren.

**11**

## **Ihr Telefon**

1838

5. Die rechte Auswahltaste der Ausgangsanzeige öffnet die Funktion **Adressen** oder **Favoriten** (persönliche Schnellzugriffe). Wie Sie die Funktionen für persönliche Schnellzugriffe einstellen, erfahren Sie unter Persönliche Schnellzugriffe auf Seite 40.

## **Reduzieren des Stromverbrauchs**

Um den Stromverbrauch zu reduzieren, wird im Display automatisch ein Bildschirmschoner in Form einer Digitaluhr angezeigt, wenn über eine bestimmte Zeitspanne keine der Telefonfunktionen verwendet wurde.

## **Wichtige Anzeigesymbole**

- Sie haben eine oder mehrere Kurz- oder Bildmitteilungen 罓 erhalten. Weitere Informationen finden Sie unter Lesen und Beantworten einer Mitteilung oder einer SMS-E-Mail auf Seite 29.
- Sie haben eine oder mehrere Multimedia-Mitteilungen e erhalten. Weitere Informationen finden Sie unter Lesen und Beantworten einer Multimedia-Mitteilung auf Seite 33.
- Das Tastenfeld des Telefons ist gesperrt. Weitere Informationen  $\mathbf{r}^{\mathbf{0}}$ finden Sie unter Tastensperre auf Seite 17.
- Wenn *Anrufsignal* auf *Aus* eingestellt ist und *Mitteilungssignal* auf *Lautlos*, klingelt das Telefon nicht, wenn Anrufe oder Kurzmitteilungen eingehen. Weitere Informationen finden Sie unter Signaleinstellungen auf Seite 45.
- Für den Wecker wurde *Ein* gewählt. Weitere Informationen finden Sie unter Erinnerung (Menü 6) auf Seite 47.
- Alle Anrufe werden auf eine andere Nummer umgeleitet (*Alle Sprachanrufe umleiten*). Wenn Sie über zwei Telefonleitungen verfügen, wird für die erste Leitung das Symbol 1<sup>+</sup> und für die zweite Leitung das Symbol 2<sup>+</sup> verwendet. Weitere Informationen finden Sie unter Rufumleitung auf Seite 41.

#### **Ihr Telefon**

## **1. Ihr Telefon**

## ■ **Tasten und Anschlüsse**

- 1. **Ein/Aus-Taste**
- 2. **Auswahltasten** und
- 3. 4-Wege-Pfeiltaste mit  $\sim$ ,  $\sim$ , I und ), I und ) zum Einstellen der Lautstärke

 $\overline{1}$ 

3

 $\overline{a}$ 

- 4.  $\Gamma$  wählt eine Telefonnummer und nimmt einen eingehenden Anruf an. In der Ausgangsanzeige werden damit die zuletzt gewählten Nummern angezeigt.
- 5. beendet einen aktiven Anruf. **Darüber hinaus wird mit dieser Taste jede Funktion beendet**.
- 6.  $0 \cdot \mathcal{Q}$  9 tuv werden zur Eingabe von Zahlen und Zeichen verwendet.  $* +$  und  $* \alpha$  werden in unterschiedlichen Anwendungen für verschiedene Zwecke verwendet.
- 7. Anschluss für das Ladegerät
- 8. Pop-Port<sup>™</sup>-Anschluss, z. B. für Headset und Datenkabel

## ■ **Ausgangsanzeige**

Wenn das Telefon betriebsbereit ist und Sie keine Zeichen eingegeben haben, befindet sich das Telefon in der Ausgangsanzeige.

- 1. Das Betreiberlogo
- 2. Die Signalstärke des Funknetzes am gegenwärtigen Standort
- 3. Der Ladezustand des Akkus

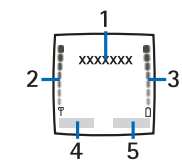

4. Die linke Auswahltaste der Ausgangsanzeige öffnet das **Menü**.

**12**

#### **Ihr Telefon**

- Der Lautsprecher wurde aktiviert. Weitere Informationen finden **예》** Sie unter Lautsprecher auf Seite 22.
	- Das Telefon hat einen Anruf in Abwesenheit registriert. Weitere Informationen finden Sie unter Anruflisten (Menü 2) auf Seite 36.

#### **Erste Schritte**

## **2. Erste Schritte**

## ■ **Installieren der SIM-Karte und des Akkus**

Bewahren Sie SIM-Karten außerhalb der Reichweite von Kleinkindern auf.

- Die SIM-Karte und ihre Kontakte können durch Kratzer oder Verbiegen leicht beschädigt werden. Gehen Sie also sorgsam damit um, und seien Sie vorsichtig beim Einlegen oder Entfernen der Karte.
- Stellen Sie, bevor Sie die SIM-Karte einsetzen, unbedingt sicher, dass das Telefon ausgeschaltet und kein Zubehörteil angeschlossen ist.
- 1. Entfernen Sie das rückseitige Cover des Telefons. Halten Sie dazu das Telefon mit der Rückseite nach oben, drücken Sie auf die Entriegelungstaste des rückseitigen Covers (1), und schieben Sie das Cover vom Telefon herunter (2).

Entfernen Sie den Akku, indem Sie ihn wie abgebildet anheben (3).

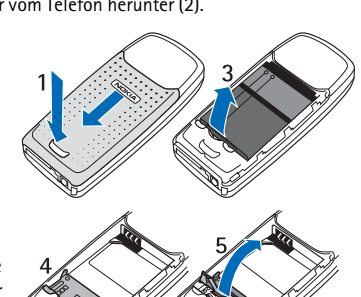

2. Öffnen Sie den SIM-Kartenhalter. Ziehen Sie dazu vorsichtig die Verriegelungsklammer des Kartenhalters (4) zurück und öffnen ihn (5).

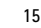

**Erste Schritte**

## ■ **Ein- und Ausschalten des Telefons**

**Warnung:** Schalten Sie das Telefon nicht ein, wenn der Einsatz von Mobiltelefonen verboten ist, es zu Störungen kommen oder Gefahr entstehen kann.

Halten Sie die Ein/Aus-Taste @ gedrückt.

Wenn Sie aufgefordert werden, einen PIN-Code einzugeben, geben Sie diesen ein (wird als \*\* angezeigt).

## ■ **Normale Bedienungsposition**

Halten Sie das Gerät stets in seiner gewöhnlichen **Bedienungsposition** 

Ihr Telefon verfügt über eine integrierte Antenne. Wie bei jedem anderen Funkgerät sollten Sie die Antenne nicht unnötig berühren, wenn das Telefon eingeschaltet ist. Das Berühren der Antenne beeinträchtigt die Qualität der Verbindung und kann dazu führen, dass das Telefon mit einer höheren Sendeleistung als normal erforderlich arbeitet. Wenn Sie die Antenne während eines Anrufs nicht berühren, sind eine optimale Antennenleistung und Sprechzeit Ihres Telefons gewährleistet.

## ■ **Tastensperre**

Die Tastensperre verhindert das versehentliche Drücken der Tasten. Drücken Sie (**Menü** oder **Freigabe**) und innerhalb von 1,5 Sekunden , um das Tastenfeld zu sperren bzw. zu entsperren.

Ankommende Anrufe können bei aktivierter Tastensperre wie üblich entgegengenommen werden. Wenn Sie einen Anruf beenden oder abweisen, wird das Tastenfeld wieder automatisch gesperrt.

Weitere Informationen zur automatischen Tastensperre finden Sie unter Automatische Tastensperre auf Seite 43.

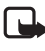

**Hinweis:** Wenn die Tastatursperrung eingeschaltet ist, können möglicherweise Notrufe unter der in Ihrem Telefon programmierten Nummer (z. B. 112, 911 oder einer anderen offiziellen Notrufnummer) getätigt werden. Geben Sie die Notrufnummer ein und drücken Sie anschließend die Taste  $\Gamma$ . Die Nummer wird erst dann angezeigt, wenn die letzte Ziffer eingegeben wurde.

## **Erste Schritte**

3. Setzen Sie die SIM-Karte in den dafür vorgesehenen Halter (6) ein. Stellen Sie sicher, dass die SIM-Karte richtig eingelegt ist und die Seite mit den Goldkontakten in die dargestellte Richtung zeigt.

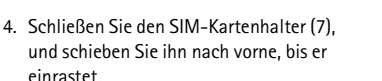

- 5. Setzen Sie den Akku wieder ein (8). 6. Schieben Sie das
- rückseitige Cover wieder zurück, bis es einrastet (9).

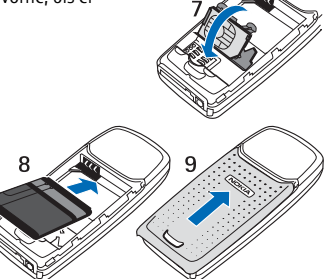

## ■ **Laden des Akkus**

- 1. Stecken Sie den Anschluss des Ladegeräts unten im Telefon ein.
- 2. Schließen Sie das Ladegerät an eine Netzsteckdose an.

Wenn das Telefon eingeschaltet ist, wird kurz die Meldung *Akku wird geladen*

angezeigt. Wenn der Akku vollständig entladen ist, kann es einige Minuten dauern, bis die Ladeanzeige zu sehen ist bzw. Anrufe getätigt werden können.

Die Ladezeit hängt vom verwendeten Ladegerät und dem Akku ab. Das vollständige Aufladen des Akkus BL-5C mit dem Standard-Ladegerät ACP-7 beispielsweise dauert bis zu 3 Stunden, wenn das Telefon die Ausgangsanzeige zeigt.

**16**

#### **Erste Schritte**

## ■ **Auswechseln der Cover**

Schalten Sie vor dem Wechseln der Cover das Telefon in jedem Fall aus und trennen Sie es vom Ladegerät und anderen Geräten. Berühren Sie nach Möglichkeit keine elektronischen Komponenten beim Wechseln der Cover. Lagern und benutzen Sie das Telefon immer mit seinen Covern.

1. Entfernen Sie das rückseitige Cover des Telefons.

Halten Sie dazu das Telefon mit der Rückseite nach oben, drücken Sie auf die Entriegelungstaste des rückseitigen Covers (1), und schieben Sie das Cover

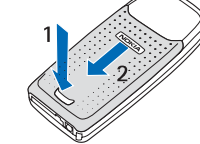

2. Um das vordere Cover zu entfernen, heben

vom Telefon herunter (2).

Sie das hintere Teil des Telefons vorsichtig von der Unterseite des vorderen Covers ab.

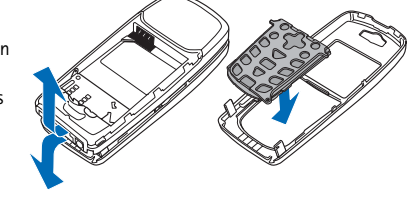

- 3. Setzen Sie die Tastaturmatte in das neue vordere Cover ein.
- 4. Um das vordere Cover wieder aufzusetzen,

richten Sie das Telefon an den entsprechenden Enden des vorderen Covers aus und drücken die Oberseite des Telefons vorsichtig auf das Cover, bis die Verriegelung einrastet.

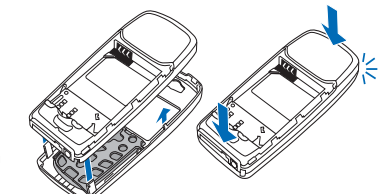

#### **Erste Schritte**

5. Setzen Sie das rückseitige Cover auf das Telefon (1) und schieben das Cover nach oben (2), bis die Entriegelungstaste des rückseitigen Covers einrastet.

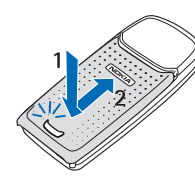

#### **Anruffunktionen**

## **3. Anruffunktionen**

#### ■ **Anrufen**

1. Geben Sie die Telefonnummer einschließlich der Vorwahl ein. Wenn Sie ein falsches Zeichen eingeben, drücken Sie **Löschen**, um es wieder zu löschen.

Bei internationalen Anrufen drücken Sie zweimal \* + für die internationale Vorwahl (das +-Zeichen ersetzt den internationalen Zugangscode) und geben anschließend die Landesvorwahl, die Ortsvorwahl (unter Umständen ohne die erste 0) und die Telefonnummer ein.

- 2. Drücken Sie rum die Nummer anzurufen.
- 3. Drücken Sie aum den Anruf zu beenden oder den Anrufversuch abzubrechen.

## **Anrufen mithilfe des Adressbuchs**

Drücken Sie in der Ausgangsanzeige — oder — , um den Namen zu suchen, oder geben Sie den/die erste(n) Buchstaben des Namens ein, nach dem Sie suchen. Weitere Informationen finden Sie unter Suchen nach einem Namen im Adressbuch auf Seite 38. Drücken Sie r. um die angezeigte Nummer anzurufen.

## **Wahlwiederholung**

4. Drücken Sie in der Ausgangsanzeige einmal  $\mathsf{\Gamma}$ , um die Liste der bis zu zwanzig Nummern anzuzeigen, die Sie zuletzt angerufen haben bzw. versucht haben anzurufen. Blättern Sie zu der gewünschten Nummer oder dem gewünschten Namen, und drücken Sie г, um die Nummer anzurufen.

## **Kurzwahl einer Telefonnummer**

Weisen Sie einer der Kurzwahltasten von 2 abc bis 9 tuv eine Telefonnummer zu (siehe *Kurzwahl* in Kapitel Adressbuch (Menü 3) auf Seite 37). Anschließend haben Sie folgende Möglichkeiten, die Nummer anzurufen:

5. Drücken Sie die gewünschte Kurzwahltaste und anschließend  $\Gamma$ .

**20**

#### **Anruffunktionen**

Weitere Informationen finden Sie in der ausführlichen Bedienungsanleitung für Ihr Telefonmodell, die auf den Nokia Internetseiten (www.nokia.com) im Bereich Support verfügbar ist.

## **Lautsprecher**

Während eines Anrufs können Sie über den integrierten Lautsprecher die Freisprechfunktion des Telefons nutzen.

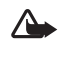

**Warnung:** Halten Sie das Telefon nicht an das Ohr, wenn der Lautsprecher aktiviert ist, da die Lautstärke extrem hoch sein kann.

Um den Lautsprecher zu aktivieren, drücken Sie **Optionen** und wählen *Lautsprecher*, oder drücken Sie ggf. die Auswahltaste **Lautspr.**

Um den Lautsprecher während eines Anrufs zu deaktivieren, drücken Sie **Optionen** und wählen *Telefon*, oder drücken Sie ggf. die Auswahltaste **Telefon**.

## ■ **Texteingaben**

Sie können Text auf zwei verschiedene Weisen eingeben: mittels der herkömmlichen Texteingabe (dargestellt durch ) oder mittels der Texteingabe mit automatischer Worterkennung (dargestellt durch oben links im Display). Die Groß- bzw. Kleinschreibung wird durch **Qbc**, abe oder **ABC** neben dem Texteingabesymbol angezeigt. Sie können zwischen Groß- und Kleinschreibung durch Drücken von # ^ wechseln. Der Ziffernmodus wird durch **IPE** angegeben. Sie können zwischen dem Buchstaben- und Ziffernmodus wechseln, indem Sie #  $\Phi$  gedrückt halten.

### **Aktivieren bzw. Deaktivieren der automatischen Worterkennung**

Wenn Sie Text schreiben, drücken Sie **Optionen** und wählen *Wörterbuch*.

- Um die automatische Worterkennung zu aktivieren, wählen Sie eine in der Optionsliste des Wörterbuchs verfügbare Sprache.
- Um zurück zur herkömmlichen Texteingabe zu wechseln, wählen Sie *Wörterbuch aus*.

## **19**

## **Anruffunktionen**

• Wenn die Option *Kurzwahl* aktiviert ist, halten Sie die Kurzwahltaste so lange gedrückt, bis der Anruf erfolgt. Weitere Informationen finden Sie unter Kurzwahl auf Seite 42.

### ■ **Beantworten oder Abweisen eines ankommenden Anrufs**

- 6. Drücken Sie  $\Gamma$ . um den ankommenden Anruf zu beantworten, und จ, um den Anruf zu beenden.
- 7. Drücken Sie , um den Anruf abzuweisen.

Drücken Sie ggf. **Lautlos**, um den Rufton stumm zu schalten. Beantworten Sie anschließend den Anruf oder weisen ihn ab.

**Tipp:** Wenn die Funktion *Umleiten, falls besetzt* aktiviert ≥⊜∈ ist und Anrufe umgeleitet werden, beispielsweise an die Sprachmailbox, wird ein abgewiesener ankommender Anruf ebenfalls umgeleitet. Weitere Informationen finden Sie unter Rufumleitung auf Seite 41.

## **Anklopfen**

8. Erhalten Sie während eines Anrufs einen weiteren Anruf, drücken Sie  $\mathsf{\Gamma}$ , um den wartenden Anruf zu beantworten. Der erste Anruf uird gehalten. Drücken Sie , um den aktiven Anruf zu beenden.

Wie Sie die Funktion *Anklopfen* aktivieren, erfahren Sie unter Anklopfen auf Seite 42.

## ■ Optionen während eines Anrufs

Viele der Optionen, die Sie während eines Anrufs nutzen können, sind Netzdienste, also abhängig vom Angebot Ihres Netzanbieters. Drücken Sie **Optionen** während eines Anrufs, um einige der folgenden Optionen anzuzeigen:

*Anruf beenden*, *Alle Anr. beenden*, *Mikrofon aus*, *Mikrofon ein*, *Adressbuch*, *Menü*, *Halten*, *Annehmen*, *Makeln*, *Weiterleiten*, *Neuer Anruf*, *Konferenz*, *Privat*, *Annehmen*, *Abweisen*, *DTMF senden*, *Lautsprecher*, *Telefon*, *Tastatur sperren*.

**Tipp:** Um die automatische Worterkennung schneller zu aktivieren bzw. zu deaktivieren, drücken Sie bei der Eingabe von Text zweimal #  $\triangle$  oder halten Optionen gedrückt.

#### **Automatische Worterkennung**

Mithilfe der automatischen Worterkennung lässt sich Text mühelos verfassen.

Die automatische Worterkennung basiert auf einem integrierten Wörterbuch, dem auch neue Wörter hinzugefügt werden können.

- 1. Geben Sie das gewünschte Wort ein, indem Sie die Tasten für die einzelnen Buchstaben nur einmal drücken. Das Wort ändert sich nach jedem Tastendruck. Um z. B. "Nokia" zu schreiben, wenn das Englisch-Wörterbuch ausgewählt ist, drücken Sie 6 mno, 6 mno, 5 jkl, 4 ghi, 2 abc.
	- Um das Zeichen links vom Cursor zu löschen, drücken Sie **Löschen**. Halten Sie **Löschen** gedrückt, um die Zeichen schneller zu löschen.
	- Um zwischen Groß- und Kleinschreibung oder zwischen herkömmlicher und automatischer Worteingabe umzuschalten, drücken Sie mehrmals #  $\Phi$  und achten auf das Symbol oben im Display.
	- Zum Einfügen einer Ziffer halten Sie die entsprechende Zifferntaste gedrückt. Um zwischen Ziffern- und Buchstaben-Modus umzuschalten, halten Sie #  $\Phi$  gedrückt.
	- Um Satzzeichen einzugeben, drücken Sie mehrmals hintereinander 1 00
	- Für eine Liste der Sonderzeichen halten Sie \* + gedrückt und wählen das gewünschte Zeichen aus oder drücken  $* +$ erneut. um ein Smiley aus der angezeigten Liste zu wählen. Drücken Sie **Einfügen**, um ein Sonderzeichen oder ein Smiley aus der Liste einzufügen.
- 2. Wenn das richtige Wort angezeigt wird, drücken Sie O<br/>  $\boldsymbol{\Phi}$  und geben das nächste Wort ein.

**23**

**Arbeiten mit Menüs**

## **4. Arbeiten mit Menüs**

Das Telefon verfügt über zahlreiche Funktionen, die in Menüs eingeteilt sind.

Drücken Sie **Menü**, um auf das Menü zuzugreifen. Blättern Sie mit  $\sim$  oder  $\sim$  durch die Menüs, und wählen Sie ein Menü aus, indem Sie **Wählen** drücken. Auf dieselbe Weise können Sie Untermenüs und Einstellungen wählen.

Drücken Sie **Zurück**, um zur vorherigen Menüebene zurückzukehren, und **Beenden**, um das Menü zu beenden.

## ■ **Liste der Menüfunktionen**

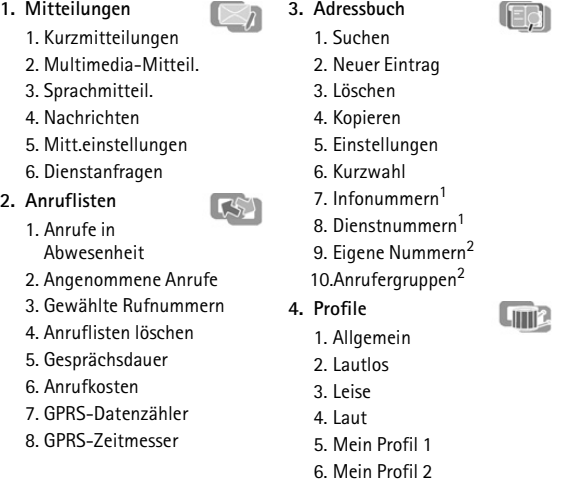

1. Diese Funktion steht nur bei Unterstützung durch SIM-Karte zur Verfügung.<br>2. Wenn Infonummern, Dienstnummern oder beide nicht unterstützt werden.

2. Wenn Infonummern, Dienstnummern oder beide nicht unterstützt werden, ändern sich die Ziffern für diesen Menüeintrag entsprechend.

### **Anruffunktionen**

- Wenn Sie ein Wort ändern möchten, drücken Sie mehrmals hintereinander  $*$  +, bis das gewünschte Wort angezeigt wird.
- Wird ein "?" hinter dem Wort angezeigt, gibt es keinen entsprechenden Eintrag im Wörterbuch. Wenn das Wort dem Wörterbuch hinzugefügt werden soll, drücken Sie **Buchst.**, geben das Wort (über die herkömmliche Texteingabe) ein und drücken **OK**.

## **Schreiben zusammengesetzter Wörter**

Geben Sie den ersten Teil des Wortes ein, drücken Sie 1, und geben Sie dann den zweiten Teil ein.

#### **Herkömmliche Texteingabe**

Drücken Sie mehrmals die Taste, auf der der gewünschte Buchstabe steht, bis das entsprechende Zeichen angezeigt wird.

Mit den folgenden Funktionen können Sie den Text bearbeiten:

- Um ein Leerzeichen einzufügen, drücken Sie 0 $\mathcal{Q}$ .
- Um ein Satz- oder Sonderzeichen hinzuzufügen, drücken Sie mehrmals 1  $\omega$ , oder drücken Sie  $*$  +, wählen Sie das gewünschte Zeichen aus und drücken **Einfügen**.
- $\bullet$  Um ein Smiley hinzuzufügen, drücken Sie zweimal  $*$  +, wählen das gewünschte Smiley aus und drücken **Einfügen**.
- 3. Um den Cursor nach links, rechts, oben oder unten zu bewegen, drücken Sie jeweils die entsprechende Pfeiltaste  $\sim$ ,  $\sim$ ,  $\sim$  der  $\lambda$ .
- Um ein Zeichen links vom Cursor zu löschen, drücken Sie **Löschen**. Halten Sie **Löschen** gedrückt, um die Zeichen schneller zu löschen.
- Um zwischen Groß- und Kleinschreibung zu wechseln, drücken  $Sie H \wedge$
- Zum Einfügen einer Ziffer halten Sie die entsprechende Zifferntaste gedrückt. Um zwischen Ziffern- und Buchstaben-Modus umzuschalten, halten Sie # ^ gedrückt.
- Zur Eingabe eines Buchstaben, der über dieselbe Taste wie der vorherige Buchstabe eingegeben wird, drücken Sie — oder — (oder warten Sie, bis der Cursor erscheint), und geben Sie dann das neue Zeichen ein.

**24**

**6. Wecker**

**7. Galerie**

#### **Arbeiten mit Menüs**

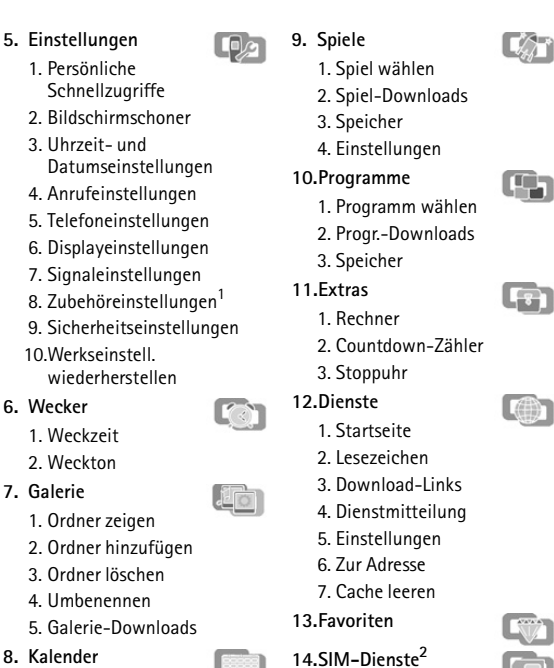

1. Dieses Menü wird nur dann angezeigt, wenn das Telefon mit einem kompatiblen Headset, einer Freisprecheinheit oder einer Schleifeneinheit verbunden ist oder war.

2. Dieses Menü wird nur angezeigt, wenn es von Ihrer SIM-Karte unterstützt wird. Name und Inhalt des Menüs richten sich nach der SIM-Karte.

## ■ Mitteilungen (Menü 1)

Sie können Kurzmitteilungen, Multimedia-Mitteilungen und E-Mail-Nachrichten lesen, schreiben, senden und speichern. Bevor Sie eine Mitteilung senden können, müssen Sie die Nummer der Kurzmitteilungszentrale speichern. Weitere Informationen hierzu finden Sie unter Mitteilungseinstellungen auf Seite 35.

### **Kurzmitteilungen**

Mithilfe von SMS (Short Message Service) können Sie mit dem Telefon extralange, verknüpfte Mitteilungen senden und empfangen, die aus mehreren normalen Kurzmitteilungen bestehen (Netzdienst). Die Rechnungsstellung basiert auf der Anzahl der normalen Mitteilungen, die für die extralange Mitteilung benötigt wird. Wenn Sie Sonderzeichen (Unicode) verwenden, ist es möglich, dass eine Nachricht auf mehrere Teilnachrichten aufgeteilt wird. Beachten Sie, dass Texteingabe mit automatischer Worterkennung möglicherweise Unicode-Zeichen verwendet.

Sie können auch Kurzmitteilungen senden und empfangen, die Bilder enthalten.

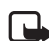

**Hinweis:** Die Bildmitteilungsfunktion kann nur verwendet werden, wenn sie von Ihrem Netzbetreiber oder Diensteanbieter unterstützt wird. Nur Telefone, die die Bildmitteilungsfunktion bieten, können Bildmitteilungen empfangen und anzeigen.

#### **Schreiben und Senden von Mitteilungen**

Die verbleibende Zeichenanzahl bzw. bei extralangen, verketteten Mitteilungen die Nummer der aktuellen Mitteilung wird rechts oben im Display eingeblendet.

- 1. Drücken Sie **Menü**, und wählen Sie *Mitteilungen*, *Kurzmitteilungen* und anschließend *Mitteil. verfassen*.
- 2. Geben Sie die Mitteilung ein. Weitere Informationen finden Sie unter Texteingaben auf Seite 22. Die folgenden Optionen sind ggf. verfügbar: *Vorlage verwend.*, *Bild einfügen*, *Smiley einfügen*, *Nummer einfügen*. Jede Bildmitteilung besteht aus mehreren Textmitteilungen. Deshalb ist das Senden einer Bildmitteilung unter Umständen teurer als das Senden einer Kurzmitteilung.

**27**

#### **Arbeiten mit Menüs**

- 3. Zum Senden der E-Mail-Nachricht drücken Sie **Optionen** und wählen *E-Mail senden*.
	- **Hinweis:** Wenn Sie E-Mails über den SMS-Netzdienst schicken, zeigt Ihr Telefon möglicherweise die Meldung "Mitteilung ges an. Dies zeigt an, dass die E-Mail von Ihrem Telefon an den E-Mail-Server gesendet wurde. Dies zeigt hingegen nicht an, dass die E-Mail bei der Zieladresse empfangen wurde. Weitere Hinweise über die E-Mail-Dienste erhalten Sie von Ihrem Diensteanbieter.

#### **Lesen und Beantworten einer Mitteilung oder einer SMS-E-Mail**

Wenn Sie eine Mitteilung oder E-Mail-Nachricht empfangen haben, werden das Symbol  $\Box$  und die Anzahl der neuen Mitteilungen gefolgt von *Kurzmitteilungen empfangen* angezeigt.

Empfangene Mitteilungen werden automatisch im gemeinsamen Speicher abgelegt.

Ein blinkendes Symbol  $\Box$  weist darauf hin, dass der Kurzmitteilungsspeicher voll ist. Sie müssen alte Mitteilungen löschen, um neue Mitteilungen empfangen zu können.

- 1. Drücken Sie **Zeigen**, um die Mitteilung anzuzeigen, oder **Beenden**, wenn Sie sie zu einem späteren Zeitpunkt ansehen möchten. Wenn mehr als eine Mitteilung eingegangen ist, wählen Sie die gewünschte Mitteilung aus. Eine ungelesene Kurzmitteilung wird durch ein **□** davor gekennzeichnet.
- 2. Drücken Sie **Optionen**, während Sie die Mitteilung lesen oder ansehen.

Sie können die aktuelle Mitteilung mit der entsprechenden Option löschen, als Kurzmitteilung oder E-Mail-Nachricht weiterleiten oder bearbeiten, verschieben und umbenennen. Sie können die Mitteilung auch mit der Funktion *In Kalender kopier.* als Erinnerung in den Kalender Ihres Telefons kopieren. Wählen Sie *Mitteilungsdetails*, um sich den Namen und die Telefonnummer des Absenders, die verwendete Kurzmitteilungszentrale sowie Datum und Uhrzeit des Empfangs anzeigen zu lassen. Wählen Sie *Detail verwenden*, um die Nummern, E-Mail-Adressen und Internetadressen aus der aktuellen Mitteilung zu übernehmen. Wählen Sie beim Ansehen einer Bildmitteilung *Bild speichern*, um das Bild im Ordner *Vorlagen* abzulegen.

#### **Arbeiten mit Menüs**

- 3. Zum Senden der Mitteilung drücken Sie **Optionen** und wählen *Senden*.
- 4. Geben Sie die Telefonnummer des Empfängers ein, oder suchen Sie im *Adressbuch* nach einer Telefonnummer. Drücken Sie **OK**, um die Mitteilung zu senden.

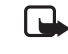

**Hinweis:** Wenn Sie Nachrichten über den SMS-Netzdienst schicken, zeigt Ihr Telefon möglicherweise die Meldung *Mitteilung geser* an. Dies zeigt an, dass die Nachricht von Ihrem Telefon an die Nummer der in ihm gespeicherten SMS-Zentrale gesendet wurde. Dies zeigt hingegen nicht an, dass die Nachricht bei der Zieladresse empfangen wurde. Weitere Hinweise über die SMS-Dienste erhalten Sie von Ihrem Diensteanbieter.

#### **Optionen zum Senden einer Mitteilung**

Nachdem Sie eine Mitteilung eingegeben haben, drücken Sie **Optionen** und wählen *Sendeoptionen*:

Mit der Option *An viele senden* können Sie eine Mitteilung an mehrere Empfänger senden, und mit *An Liste senden* wird die Mitteilung an eine vordefinierte Verteilerliste gesandt. Weitere Informationen zu Verteilerlisten finden Sie auf Seite 30. Mit der Option *Sendeprofil* können Sie zum Senden einer Mitteilung vordefinierte Sendevorgaben verwenden. Weitere Informationen zu Sendevorgaben finden Sie unter Mitteilungseinstellungen auf Seite 35.

## **Schreiben und Senden von SMS-E-Mail-Nachrichten**

Bevor Sie E-Mail-Nachrichten über SMS versenden können, müssen Sie das Telefon für das Versenden von E-Mail-Nachrichten einrichten (siehe Mitteilungseinstellungen auf Seite 35). Informationen zur Verfügbarkeit und zu den Nutzungsvoraussetzungen des E-Mail-Dienstes erhalten Sie von Ihrem Diensteanbieter. Informationen zum Speichern von E-Mail-Adressen im Adressbuch finden Sie unter Speichern von mehreren

Telefonnummern, Texteinträgen und einem Bild pro Name auf Seite 38. 1. Drücken Sie **Menü**, und wählen Sie *Mitteilungen*, *Kurzmitteilungen*

- und anschließend *SMS-E-Mail verf.*
- 2. Geben Sie die E-Mail-Adresse des Empfängers ein, oder suchen Sie im Adressbuch danach, und geben Sie anschließend den Betreff und die E-Mail-Nachricht ein.

**28**

#### **Arbeiten mit Menüs**

3. Wählen Sie *Antworten*, um eine Mitteilung zu beantworten. Wählen Sie *Leere Anzeige*, *Originaltext*, oder wählen Sie eine Standardantwort, die in die Antwort eingefügt werden soll. Bestätigen oder bearbeiten Sie die E-Mail-Adresse und den Betreff. Verfassen Sie Ihre Antwort.

Drücken Sie **Optionen**, wählen Sie *Senden* und drücken Sie **OK**, um die Mitteilung an die angezeigte Nummer zu senden.

## **Eingangs- und Ausgangsordner**

Das Telefon speichert ankommende Mitteilungen im Ordner *Eingang* und gesendete Mitteilungen im Ordner *Gesendete Obj.* des Untermenüs *Kurzmitteilungen*.

Kurzmitteilungen, die Sie später senden möchten, können Sie im Ordner *Archiv*, *Eigene Ordner* oder *Vorlagen* speichern.

#### **Vorlagen**

Das Telefon enthält Textvorlagen (E) und Bildvorlagen ( $\Box$ ). Um auf die Vorlagenliste zuzugreifen, drücken Sie **Menü** und wählen *Mitteilungen*, *Kurzmitteilungen* und *Vorlagen*.

## **Archiv und eigene Ordner**

Sie können Mitteilungen im Ordner *Archiv* organisieren oder in selbst erstellten Ordnern hinterlegen. Drücken Sie beim Lesen einer Mitteilung **Optionen**. Wählen Sie *Verschieben*, blättern Sie zu dem Ordner, in den die Mitteilung verschoben werden soll, und drücken Sie **OK**.

Um einen Ordner hinzuzufügen oder zu löschen, drücken Sie **Menü** und wählen *Mitteilungen*, *Kurzmitteilungen* und *Eigene Ordner*. Drücken Sie **Optionen**, und wählen Sie *Neuer Ordner* oder *Ordner löschen*.

#### **Verteilerlisten**

Wenn Sie oft Mitteilungen an eine festgelegte Gruppe von Personen senden, können Sie im Adressbuch des Telefons eine Verteilerliste definieren.

Um sich die Namen in der gewählten Verteilerliste anzeigen zu lassen, drücken Sie **Menü** und wählen *Mitteilungen*, *Kurzmitteilungen* und *Verteilerlisten*. Drücken Sie **Optionen**, und wählen Sie *Liste zeigen*. Drücken Sie erneut **Optionen**, um den Inhalt einer Verteilerliste zu bearbeiten: *Eintrag hinzufüg.*, *Details zeigen* oder *Eintrag löschen*.

Um Verteilerlisten zu bearbeiten, drücken Sie **Menü** und wählen *Mitteilungen*, *Kurzmitteilungen* und *Verteilerlisten*. Drücken Sie **Optionen**, und wählen Sie *Neue Liste*, *Liste umbenennen*, *Liste leeren* oder *Liste löschen*.

Wenn eine Mitteilung nicht an einen bestimmten Empfänger in der Verteilerliste gesandt werden kann, wählen Sie *Nicht gesendet*. Drücken Sie **Optionen**, und wählen Sie *Erneut senden* (um die Mitteilung erneut an die Empfänger in der Liste *Nicht gesendet* zu senden), *Liste zeigen*, *Liste löschen* oder *Mitteilung zeigen*.

#### **Mitteilungszähler**

Um die Mitteilungszähler anzuzeigen, drücken Sie **Menü** und wählen *Mitteilungen*, *Kurzmitteilungen*, *Mitteilungszähler* und *Gesendete Mitteilungen* oder *Empfangene Mitteilungen*. Um die Zähler zurückzusetzen, wählen Sie *Datenzähler zurücksetzen*.

#### **Multimedia-Mitteilungen**

**Hinweis:** Diese Funktion kann nur verwendet werden, wenn sie von Ihrem Netzbetreiber oder Diensteanbieter unterstützt wird. Nur Telefone, die über Multimedia-Mitteilungsfunktionen verfügen, können Multimedia-Mitteilungen empfangen und anzeigen.

Multimedia-Mitteilungen können Text, Bilder und Klänge enthalten. Das Telefon unterstützt Multimedia-Mitteilungen mit einer Größe von bis zu 45 KB.

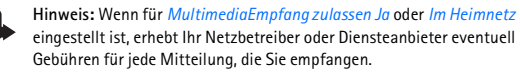

Für Multimedia-Mitteilungen werden folgende Formate unterstützt:

- Bilder: JPEG, GIF, PNG und BMP.
- Klänge: SP-MIDI (Scalable Polyphonic Musical Instrument Digital Interface) und einstimmige Ruftöne.

Sie können keine Multimedia-Mitteilungen empfangen, während Sie ein Gespräch führen, ein Spiel oder eine andere Java-Anwendung ausführen oder eine aktive Dienstverbindung besteht. Da der Empfang von Multimedia-Mitteilungen aus verschiedenen Gründen fehlschlagen kann, sollten Sie sich bei wichtigen Nachrichten nicht völlig auf Multimedia-Mitteilungen verlassen.

**31**

#### **Arbeiten mit Menüs**

Durch den Urheberschutz können einige Bilder, Ruftöne und andere Inhalte nicht kopiert, geändert, übertragen oder weitergeleitet werden.

**Lesen und Beantworten einer Multimedia-Mitteilung** Wenn Sie eine Multimedia-Mitteilung empfangen, wird das animierte Symbol  $\subseteq$  angezeigt. Wenn Sie eine Multimedia-Mitteilung erhalten haben, werden und der Text *Multimedia-Mitteilung empfangen* angezeigt.

- 1. Drücken Sie **Zeigen**, um die Mitteilung anzuzeigen, oder **Beenden**, wenn Sie sie zu einem späteren Zeitpunkt ansehen möchten.
- 2. Blättern Sie, um die Mitteilung anzuzeigen. Drücken Sie **Optionen**. Einige der folgenden Optionen sind ggf. verfügbar: *Mitteilung löschen*, *Antworten* oder *Allen antworten*, *An Nr. weiterleiten*, *An E-Mail weiterl.* oder *An viele senden*, *Ändern*, *Mitteilungsdetails*, *Wiedergabe*, *Soundclip speich.* oder *Bild speichern*.

#### **Eingang, Ausgang, Gespeicherte Obj. und Gesendete Obj. (Ordner) für Multimedia-Mitteilungen**

Das Telefon speichert die eingegangenen Multimedia-Mitteilungen im Ordner *Eingang*. Multimedia-Mitteilungen, die noch nicht versendet wurden, werden im Ordner *Ausgang* zwischengespeichert. Multimedia-Mitteilungen, die Sie später senden möchten, können Sie im Ordner *Gespeicherte Obj.* ablegen. Die gesendeten Multimedia-Mitteilungen werden im Ordner *Gesendete Obj.* gespeichert, wenn die Einstellung *Speichern gesendeter Mitteilungen* auf *Ja* gesetzt ist. Weitere Informationen finden Sie unter Einstellungen für Multimedia-Mitteilungen auf Seite 35.

## **Speicher für Multimedia-Mitteilungen voll**

Empfangene Mitteilungen werden automatisch im gemeinsamen Speicher abgelegt.

Wenn eine Multimedia-Mitteilung eingetroffen, der Speicher für die Mitteilungen aber voll ist, blinkt das Symbol **□** und *Multim.-Spch. voll*, *wartende Mitt. ansehen* wird angezeigt. Um die wartende Mitteilung anzuzeigen, drücken Sie **Zeigen**. Um die Mitteilung zu speichern, drücken Sie **Optionen**, wählen *Mitteil. speichern* und löschen alte Mitteilungen, indem Sie zunächst den Ordner und dann eine alte Mitteilung wählen, die gelöscht werden kann.

## **Arbeiten mit Menüs**

**Schreiben und Senden einer Multimedia-Mitteilung** Informationen zum Vornehmen der erforderlichen Einstellungen finden Sie unter Einstellungen für Multimedia-Mitteilungen auf Seite 35. Informationen zur Verfügbarkeit und zu den Nutzungsvoraussetzungen von MMS (Multimedia Messaging Service) erhalten Sie von Ihrem Diensteanbieter.

- 1. Drücken Sie **Menü**, und wählen Sie *Mitteilungen*, *Multimedia-Mitteil.* und anschließend *Mitteil. verfassen*.
- 2. Geben Sie die Mitteilung ein.
	- Um ein Bild oder eine Melodie aus der *Galerie* einzufügen, drücken Sie **Optionen** und wählen *Bild einfügen* oder *Sound einfügen*. Eine Liste der in der *Galerie* verfügbaren Ordner wird angezeigt. Öffnen Sie einen der Ordner, blättern Sie zu dem gewünschten Bild oder dem gewünschten Sound, drücken Sie **Optionen**, und wählen Sie **Einfügen. Das Symbol @ oder JJ im Kopf der Mitteilung zeigt** an, dass ein Bild bzw. eine Melodie angehängt wurde.

Um einen Namen aus dem Adressbuch einzufügen, drücken Sie **Optionen** und wählen anschließend *Mehr Optionen* und *Eintrag einfügen*.

Um eine Nummer einzufügen, drücken Sie **Optionen** und wählen *Mehr Optionen* und *Nummer einfügen*.

Um die Mitteilung vor dem Senden anzuzeigen, drücken Sie **Optionen** und wählen *Vorschau*.

- 3. Um die Mitteilung zu senden, drücken Sie **Optionen** und wählen *An Nr. senden* (oder *An E-Mail senden* oder *An viele senden*).
- 4. Geben Sie die Telefonnummer (oder E-Mail-Adresse) des Empfängers ein, oder suchen Sie die Telefonnummer (oder E-Mail-Adresse) im Adressbuch, und bestätigen Sie die Nummer.

Während des Sendens wird das animierte Symbol <a> können gleichzeitig die anderen Funktionen des Telefons verwenden. Wenn der Sendevorgang unterbrochen wird, unternimmt das Telefon noch einige neue Sendeversuche. Sind auch diese erfolglos, verbleibt die Mitteilung im Ordner *Ausgang*, und Sie können später erneut versuchen, sie zu senden.

**32**

#### **Arbeiten mit Menüs**

Um die wartende Mitteilung zu verwerfen, drücken Sie **Beenden** und **Ja**. Wenn Sie die Mitteilung anzeigen möchten, drücken Sie **Nein**.

### **Löschen von Mitteilungen**

Drücken Sie **Menü**, und wählen Sie *Mitteilungen*, *Kurzmitteilungen* oder *Multimedia-Mitteil.* und *Mitteil. löschen*.

- Um alle Mitteilungen in einem Ordner zu löschen, wählen Sie den Ordner.
- Um alle Mitteilungen aus allen Ordnern für Kurzmitteilungen zu löschen, wählen Sie *Alle Mitteilungen*, und bestätigen Sie *Alle Mitteilungen in allen Ordnern löschen?* .

Wenn die Ordner auch ungelesene Mitteilungen enthalten, werden Sie gefragt, ob Sie diese auch löschen möchten.

## **Sprachmitteilungen**

Die Sprachmailbox ist ein Netzdienst, für den Sie sich unter Umständen zunächst anmelden müssen. Nähere Einzelheiten erfahren Sie bei Ihrem Diensteanbieter.

Drücken Sie **Menü**, wählen Sie *Mitteilungen* und anschließend *Sprachmitteil.* Drücken Sie *Sprachmitteilungen abhören*, um die Sprachmailbox anzurufen. Um die Nummer Ihrer Sprachmailbox einzugeben, anzuzeigen oder zu bearbeiten, wählen Sie *Nummer der Sprachmailbox*.

Sofern vom Netz unterstützt, zeigt das Symbol QD eine neue Sprachmitteilung an. Drücken Sie **Anhören**, um die Nummer für die Sprachmailbox anzurufen.

Tipp: Halten Sie in der Ausgangsanzeige 1 00 gedrückt,  $\geq 0$ um Ihre Sprachmailbox anzuwählen.

## **Nachrichten**

Über diesen Netzdienst können Sie Mitteilungen zu unterschiedlichen Themen (z. B. zur Verkehrslage) abrufen. Nähere Einzelheiten erfahren Sie bei Ihrem Diensteanbieter.

**33**

## **Mitteilungseinstellungen**

Die Mitteilungseinstellungen betreffen das Senden, Empfangen und Anzeigen von Mitteilungen.

**Einstellungen für Kurzmitteilungen und E-Mail-Nachrichten** Drücken Sie **Menü**, und wählen Sie *Mitteilungen*, *Mitt.einstellungen*, *Kurzmitteilungen* und *Sendeprofil*. Wenn mehrere Sendeprofile von der SIM-Karte unterstützt werden, wählen Sie das Profil aus, das geändert werden soll.

Jedes Profil umfasst folgende Einstellungen: *Nummer der Mitteilungszentrale* (von Ihrem Diensteanbieter), *Mitteilung senden als*, *Sendeversuche*, *Standardempfänger-Nummer* (Kurzmitteilungen) oder *E-Mail-Server* (E-Mails), *Sendeberichte*, *GPRS verwenden*, *Antwort über selbe Zentrale* (Netzdienst) und *Sendeprofil umbenennen*.

## **Ändern der Einstellungen für Kurzmitteilungen und E-Mail-Nachrichten**

Drücken Sie **Menü**, und wählen Sie *Mitteilungen*, *Mitt.einstellungen*, *Kurzmitteilungen* und *Überschreiben im Eingang* oder *Überschreiben in gesendeten Obj.* Wählen Sie *Erlaubt*, um das Telefon so einzustellen, dass alte Kurzmitteilungen im Ordner *Eingang* bzw. im Ordner *Gesendete Obj.* durch neue ersetzt werden, wenn der Speicher für Kurzmitteilungen voll ist.

## **Einstellungen für Multimedia-Mitteilungen**

Drücken Sie **Menü**, und wählen Sie *Mitteilungen*, *Mitt.einstellungen* und anschließend *Multimedia-Mitteil.* Wählen Sie

- *Speichern gesendeter Mitteilungen*. Wählen Sie *Ja*, um die gesendeten Multimedia-Mitteilungen im Ordner *Gesendete Obj.* zu speichern. Wenn Sie *Nein* wählen, werden die gesendeten Mitteilungen nicht gespeichert.
- *Sendeberichte*, um Sendeberichte für Ihre Mitteilungen von Ihrem Netz anzufordern (Netzdienst).
- *MultimediaEmpfang zulassen*. Wählen Sie *Nein*, *Ja* oder *Im Heimnetz*, um den Multimedia-Dienst zu verwenden. Wenn Sie *Im Heimnetz* wählen, können Sie keine Multimedia-Mitteilungen empfangen, wenn Sie sich außerhalb des Heimnetzes befinden.

**35**

**Arbeiten mit Menüs**

## **Anruflisten**

Wenn Sie **Optionen** im Menü *Anrufe in Abwesenheit*, *Angenommene Anrufe* oder *Gewählte Rufnummern* wählen, können Sie sich die Uhrzeit des Anrufs anzeigen lassen, die registrierte Telefonnummer ansehen, bearbeiten oder anrufen, sie speichern oder sie aus der Liste löschen. Außerdem können Sie eine Kurzmitteilung senden (*Mitteilung senden*).

#### **Anrufzähler und Zeitmesser**

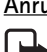

**Hinweis:** Je nach Netzmerkmalen, Rechnungsabrundung, Steuern usw. kann der tatsächlich von Ihrem Netzbetreiber in Rechnung gestellte Betrag für Anrufe und Dienstleistungen unterschiedlich ausfallen.

Drücken Sie **Menü**, wählen Sie *Anruflisten* und anschließend

- *Gesprächsdauer*, um die ungefähre Dauer Ihrer Anrufe anzuzeigen.
- *Anrufkosten* (Netzdienst), um die Kosten Ihres letzten Anrufs oder aller Anrufe in Einheiten anzuzeigen, die Sie unter *Kostenanzeige in* definiert haben.

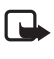

- **Hinweis:** Wenn keine Gebühren- oder Währungseinheiten mehr verfügbar sind, können nur noch Anrufe an Notrufnummern, die in Ihr Telefon programmiert wurden (z. B. 112, 911 oder eine andere offizielle Notrufnummer) durchgeführt werden.
- *GPRSDatenzähler* und blättern Sie, um die Gesamtmenge der gesendeten und empfangenen Daten zu überprüfen und die Zähler zurückzusetzen. Die Zählereinheit ist Byte.
- *GPRS-Zeitmesser* und blättern Sie, um die Gesamtdauer der GPRS-Verbindungen anzuzeigen und die Zeitmesser zurückzusetzen.

## ■ **Adressbuch (Menü 3)**

Sie können Namen und Telefonnummern (Kontakte) im Adressbuch des Telefons oder im Speicher der SIM-Karte speichern.

- Im Adressbuch können Sie Namen mit Telefonnummern und Texteinträgen speichern. Sie können auch jeweils ein Bild für eine gewisse Anzahl von Namen speichern. Das Adressbuch des Telefons greift auf den gemeinsamen Speicher zu.
- Namen und Telefonnummern, die auf der SIM-Karte gespeichert sind, werden durch das Symbol **1** gekennzeichnet.

**37**

#### **Arbeiten mit Menüs**

- *Ankommende Multimedia-Mitt.* Wählen Sie *Abrufen*, um den Empfang von Multimedia-Mitteilungen zuzulassen, oder wählen Sie *Ablehnen*.
- *Verbindungseinstellungen*. Definieren Sie die Verbindungseinstellungen für das Abrufen von Multimedia-Mitteilungen. Aktivieren Sie den Einstellungssatz, in dem Sie die Verbindungseinstellungen speichern möchten, und bearbeiten Sie anschließend die Einstellungen. Sie können die Diensteinstellungen als OTA-Mitteilung (Over-the-Air) vom Netzbetreiber erhalten, der den von Ihnen gewünschten Dienst anbietet. Nähere Einzelheiten erfahren Sie bei Ihrem Diensteanbieter. Weitere Informationen finden Sie unter Einrichten des Telefons für einen Dienst auf Seite 54.
- *Werbung zulassen*. Sie können festlegen, ob Werbung angenommen oder zurückgewiesen werden soll.

#### **Schriftgröße**

Um die Schriftgröße für das Lesen und Schreiben von Mitteilungen festzulegen, drücken Sie **Menü** und wählen *Mitteilungen*, *Mitt.einstellungen*, *Andere Einstell.* und *Schriftgröße*.

#### **Dienstbefehle**

Drücken Sie **Menü**, wählen Sie *Mitteilungen* und anschließend *Dienstanfragen*. Geben Sie Dienstanforderungen (auch USSD-Befehle genannt), etwa Befehle zum Aktivieren von Netzdiensten, ein und senden Sie sie an Ihren Diensteanbieter.

## ■ **Anruflisten (Menü 2)**

Das Telefon registriert die Telefonnummern von Anrufen in Abwesenheit, angenommenen und abgegangenen Anrufen sowie die ungefähre Dauer und Kosten von Anrufen.

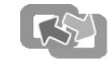

Das Telefon registriert diese Anrufe nur dann, wenn es eingeschaltet ist und sich im Dienstbereich des Netzes befindet. Außerdem muss das Netz diese Funktionen unterstützen.

**36**

#### **Arbeiten mit Menüs**

## **Suchen nach einem Namen im Adressbuch**

Drücken Sie **Menü**, wählen Sie *Adressbuch* und anschließend *Suchen*. Darüber hinaus stehen unter Umständen die folgenden Optionen zur Verfügung:

- *Neuer Eintrag* und *Löschen*.
- *Kopieren*, um Namen und Telefonnummern aus dem Adressbuch des Telefons auf die SIM-Karte oder umgekehrt zu kopieren.
- *Einstellungen*, um zu wählen, wie die Namen und Telefonnummern im Adressbuch angezeigt werden. Wählen Sie *Speicherstatus*, um die freien und belegten Speicherkapazitäten anzuzeigen.
- *Kurzwahl*, um eine Rufnummer einer Kurzwahltaste zuzuweisen. Informationen zum Aktivieren der Kurzwahl finden Sie unter Kurzwahl auf Seite 42.
- *Infonummern*, um die Infonummern Ihres Diensteanbieters anzurufen, wenn die Nummern auf der SIM-Karte enthalten sind (Netzdienst).
- *Dienstnummern*, um die Service-Nummern Ihres Diensteanbieters anzurufen, wenn die Nummern auf der SIM-Karte enthalten sind (Netzdienst).
- *Eigene Nummern*, um die Telefonnummern anzuzeigen, die der SIM-Karte zugeordnet sind. Diese Option wird nur angezeigt, wenn Nummern auf der SIM-Karte enthalten sind.
- *Anrufergruppen*, um die gespeicherten Namen und Rufnummern in Anrufergruppen mit unterschiedlichen Ruftönen anzuordnen.

## **Speichern von mehreren Telefonnummern, Texteinträgen und einem Bild pro Name**

Sie können verschiedene Typen von Telefonnummern und kurze Texteinträge zu jedem Namen im Adressbuch des Telefons speichern. Die erste gespeicherte Telefonnummer wird automatisch als Standardnummer festgelegt. Sie ist durch einen Rahmen um die Anzeige des Rufnummerntyps gekennzeichnet. Wenn Sie einen Namen aus dem

Adressbuch auswählen, wird automatisch die Standardnummer für

einen Anruf verwendet.

- 1. Stellen Sie sicher, dass als Speicher entweder *Telefon* oder *Tel. und SIM-Karte* verwendet wird.
- 2. Blättern Sie zu dem Namen, dem Sie eine neue Nummer oder ein neues Textelement hinzufügen möchten, und drücken Sie **Details**.
- 3. Drücken Sie **Optionen**, und wählen Sie *Nr. hinzufügen*, *Detail hinzufügen* oder *Bild hinzufügen*. Wenn der Name im Speicher der SIM-Karte verfügbar ist, wird er in das Adressbuch des Telefons verschoben.
- 4. Wählen Sie einen der Nummerntypen *Allgemein*, *Mobil*, *Privat*, *Arbeit* und *Fax*, und geben Sie die Nummer ein, oder einen der Texttypen *E-Mail*, *URL*, *Postadresse* und *Notiz*, und geben Sie das Textelement ein,

oder öffnen Sie *Bilder* in der *Galerie*, und blättern Sie zum gewünschten Bild. Drücken Sie **Optionen**, und wählen Sie *Im Adressb. spch.* Eine Kopie des Bildes wird zum entsprechenden Kontakt hinzugefügt.

## ■ **Profile (Menü 4)**

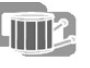

Ihr Telefon besitzt verschiedene Einstellungsgruppen, so genannte Profile, für die Sie die Telefontöne für bestimmte Ereignisse und Umgebungen anpassen können. Drücken Sie **Menü**, und wählen Sie *Profile*. Blättern Sie zu einem Profil, und drücken Sie **Wählen**.

• Um das gewählte Profil zu aktivieren, wählen Sie *Aktivieren*.

- Um das Profil bis zu einer bestimmten Uhrzeit innerhalb der nächsten 24 Stunden, zu aktivieren, wählen Sie *Zeiteinstellung* und geben die Uhrzeit ein, bis zu der das Profil aktiv bleiben soll. Wenn die für das Profil angegebene Uhrzeit erreicht ist, wird das vorherige Profil, für das keine Zeiteinstellung angegeben wurde, wieder aktiv.
- Zum Anpassen des Profils wählen Sie *Ändern*. Wählen Sie die Einstellung, die geändert werden soll, und nehmen Sie die Änderungen vor.

**39**

## **Arbeiten mit Menüs**

## **Datum und Uhrzeit**

#### Drücken Sie **Menü**, und wählen Sie *Einstellungen*, *Uhrzeit- und Datumseinstellungen*.

Wählen Sie *Uhr*, damit das Telefon in der Ausgangsanzeige die Uhrzeit anzeigt, und passen Sie das Uhrzeit- und Datumsformat an. Wählen Sie *Datum*, damit das Telefon in der Ausgangsanzeige das Datum anzeigt, und passen Sie das Datumsformat und das Trennzeichen an.

Wählen Sie *Datum/Uhrzeit automatisch* (Netzdienst), damit das Telefon das Datum und die Uhrzeit entsprechend der aktuellen Zeitzone automatisch aktualisiert.

Die automatische Aktualisierung des Datums und der Uhrzeit passt nicht die Uhrzeiten an, die Sie für Wecker, Kalender oder Erinnerungseinträge festgelegt haben. Diese werden als Ortszeit interpretiert. Die Aktualisierung kann zur Folge haben, dass angegebene Zeiten bereits abgelaufen sind.

#### **Anrufeinstellungen**

#### **Rufumleitung**

Drücken Sie **Menü**, und wählen Sie *Einstellungen*, *Anrufeinstellungen* und *Rufumleitung* (Netzdienst), um eingehende Anrufe umzuleiten. Nähere Einzelheiten erfahren Sie bei Ihrem Diensteanbieter. Wenn Sie die Umleitungseinstellung aktivieren möchten, wählen Sie *Aktivieren* und anschließend die Zeitspanne, nach der der Anruf umgeleitet wird (sofern diese Option für die Umleitung verfügbar ist). Wenn Sie die Rufumleitung deaktivieren möchten, wählen Sie *Deaktivieren*. Wenn Sie prüfen möchten, ob die Rufumleitung aktiviert ist, wählen Sie *Status prüfen*, falls dies für die Umleitungsoption verfügbar ist. Es können gleichzeitig mehrere Umleitungsoptionen aktiviert sein.

## **Rufannahme mit jeder Taste**

Drücken Sie **Menü**, und wählen Sie *Einstellungen*, *Anrufeinstellungen* und anschließend *Rufannahme mit jeder Taste*. Wählen Sie *Ein*. Sie können ankommende Anrufe dann durch kurzes Drücken einer beliebigen Taste, außer der Taste  $\Phi$  sowie der Auswahltasten  $\Box$ und und der Taste , entgegennehmen.

#### **Arbeiten mit Menüs**

## ■ **Einstellungen (Menü 5)**

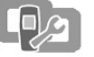

## **Persönliche Schnellzugriffe**

Sie können einige bestimmte Funktionen zu Ihrer Liste für persönliche Schnellzugriffe hinzufügen und sie entweder in der Ausgangsanzeige durch Drücken der rechten Auswahltaste (**Favoriten**) oder über das Menü *Favoriten* aufrufen. Weitere Informationen hierzu finden Sie unter Ausgangsanzeige auf Seite 12 und Favoriten (Menü 13) auf Seite 61. Drücken Sie **Menü**, wählen Sie *Einstellungen* und anschließend *Persönliche Schnellzugriffe*.

Um die Funktion der rechten Auswahltaste zu wählen, der in der Ausgangsanzeige erscheint, wählen Sie *Rechte Auswahltaste*. Wählen Sie *Favoriten* oder *Adressen*.

Um die gewünschten Funktionen für die Liste der persönlichen Schnellzugriffe festzulegen, wählen Sie *Favoriten-Optionen wählen*. Daraufhin wird eine Liste der verfügbaren Funktionen angezeigt. Blättern Sie zur gewünschten Funktion, und drücken Sie **Markier.**, um sie zur Schnellzugriffliste hinzuzufügen. Um eine Funktion aus der Liste zu entfernen, drücken Sie **Aufheben**.

Um die Funktionen in der Liste neu zu sortieren, wählen Sie *Favoriten-Optionen ordnen* und anschließend die gewünschte Funktion. Drücken Sie **Verschb.**, und wählen Sie die Position, an die Sie die Funktion verschieben möchten.

## **Bildschirmschoner**

Drücken Sie **Menü**, wählen Sie *Einstellungen* und anschließend *Bildschirmschoner*. Mit *Bild wählen* können Sie eine Animation oder ein unbewegtes Bild aus der *Galerie* als Bildschirmschoner auswählen. Wählen Sie unter *Verzögerung* die Zeitdauer, nach der der Bildschirmschoner aktiviert werden soll. Wählen Sie *Ein*, um den Bildschirmschoner zu aktivieren.

Um den Stromverbrauch zu reduzieren, erscheint unabhängig von den Einstellungen für den Bildschirmschoner im Display eine Digitaluhr, wenn keine Funktion des Telefons über einen bestimmten Zeitraum verwendet wurde. Weitere Informationen finden Sie unter Reduzieren des Stromverbrauchs auf Seite 13.

**40**

**Arbeiten mit Menüs**

#### **Automatische Wahlwiederholung**

Drücken Sie **Menü**, und wählen Sie *Einstellungen*, *Anrufeinstellungen* und anschließend *Autom. Wahlwiederholung*. Wählen Sie *Ein*, damit das Telefon nach einem erfolglosen Anrufversuch bis zu 10 Versuche unternimmt, die Verbindung herzustellen.

#### **Kurzwahl**

Drücken Sie **Menü**, und wählen Sie *Einstellungen*, *Anrufeinstellungen* und anschließend *Kurzwahl*. Wenn Sie *Ein* wählen, können Sie die den Kurzwahltasten (2 abc bis 9 tuv ) zugewiesenen Namen und Telefonnummern anrufen, indem Sie die entsprechende Nummerntaste gedrückt halten.

#### **Anklopfen**

Drücken Sie **Menü**, und wählen Sie *Einstellungen*, *Anrufeinstellungen* und anschließend *Anklopfen*. Wenn Sie *Aktivieren* wählen, werden Sie während eines aktiven Anrufs über einen ankommenden Anruf informiert (Netzdienst). Weitere Informationen finden Sie unter Anklopfen auf Seite 21.

### **Kosten/Dauer anzeigen**

Drücken Sie **Menü**, und wählen Sie *Einstellungen*, *Anrufeinstellungen* und anschließend *Kosten/Dauer anzeigen*. Wenn Sie *Ein* wählen, zeigt das Telefon kurz Dauer und Kosten (Netzdienst) des letzten Anrufs an.

#### **Eigene Identifikation senden**

Drücken Sie **Menü**, und wählen Sie *Einstellungen*, *Anrufeinstellungen* und anschließend *Eigene Nummer senden*. Wählen Sie *Ja*, damit Ihre Telefonnummer auf dem Display des Teilnehmers angezeigt wird, den Sie anrufen (Netzdienst), oder wählen Sie *Netzabhängig*.

## **Leitung für abgehende Anrufe**

Diese Funktion ist ein Netzdienst, mit dem Sie zwischen der Telefonleitung 1 und 2 für Anrufe wählen können. Diese Funktion steht nur bei Unterstützung durch SIM-Karte zur Verfügung.

## **Telefoneinstellungen**

## **Display-Sprache**

Wählen Sie die Sprache für Anzeigetexte. Drücken Sie **Menü**, und wählen Sie *Einstellungen*, *Telefoneinstellungen* und anschließend *Display-Sprache*. Wenn *Automatisch* ausgewählt ist, stellt das Telefon die Sprache entsprechend den Informationen auf der SIM-Karte ein.

## **Automatische Tastensperre**

**Hinweis:** Wenn die Tastatursperrung eingeschaltet ist, können möglicherweise Notrufe unter der in Ihrem Telefon programmierten Nummer (z. B. 112, 911 oder einer anderen offiziellen Notrufnummer) getätigt werden. Geben Sie die Notrufnummer ein und drücken Sie anschließend die Taste  $\Gamma$ . Die Nummer wird erst dann angezeigt, wenn die letzte Ziffer eingegeben wurde.

Drücken Sie **Menü**, und wählen Sie *Einstellungen*, *Telefoneinstellungen* und anschließend *Automatische Tastensperre*. Wählen Sie *Ein*, geben Sie die Zeitverzögerung (Minuten:Sekunden) ein. Wenn diese Zeitdauer verstrichen ist, wird das Telefon automatisch in der Ausgangsanzeige gesperrt, um versehentliche Tastenbetätigungen zu verhindern. Weitere Informationen finden Sie unter Tastensperre auf Seite 17.

#### **Netzinformation**

Drücken Sie **Menü**, und wählen Sie *Einstellungen*, *Telefoneinstellungen* und *Netzinformation* (Netzdienst). Wählen Sie *Ein*, damit das Telefon anzeigt, wenn es in einem Mobilfunknetz verwendet wird, das auf der Mikrozellentechnologie (Micro Cellular Netzwork, MCN) basiert.

## **Begrüßung**

Drücken Sie **Menü**, und wählen Sie *Einstellungen*, *Telefoneinstellungen* und anschließend *Begrüßung*. Geben Sie den Begrüßungstext ein, der beim Einschalten des Telefons kurz angezeigt werden soll.

#### **Netz wählen**

Drücken Sie **Menü**, und wählen Sie *Einstellungen*, *Telefoneinstellungen* und anschließend *Netzwahl*. Wenn Sie *Automatisch* wählen, wählt das Telefon automatisch eines der in Ihrem Bereich verfügbaren Netze aus. Wenn Sie *Manuell* wählen, können Sie selbst ein Netz wählen, das über ein Roaming-Abkommen mit Ihrem heimischen Netzbetreiber verfügt.

**43**

## **Arbeiten mit Menüs**

## **Signaleinstellungen**

Sie können die Einstellungen des gewählten aktiven Profils ändern: Drücken Sie **Menü**, wählen Sie *Einstellungen* und anschließend *Signaleinstellungen*. Wählen und ändern Sie *Anrufsignal*, *Rufton*, *Ruftonlautstärke*, *Rhythmisches Lichtsignal*, *Anrufsignal: Vibrieren*, *Mitteilungssignal*, *Tastentöne* und *Warntöne*. Dieselben Einstellungen finden Sie im Menü *Profile* (siehe Profile (Menü 4) auf Seite 39).

Wählen Sie *Anrufsignal für*, wenn das Telefon nur bei Anrufen von Telefonnummern klingeln soll, die einer bestimmten Anrufergruppe zugeordnet sind. Blättern Sie zu der gewünschten Anrufergruppe oder zu *Alle Anrufe*, und drücken Sie **Markier.**

#### **Zubehöreinstellungen**

Dieses Menü wird nur dann angezeigt, wenn das Telefon mit einem kompatiblen Nokia Audiozubehör, wie z. B. einem Headset, verbunden ist oder war.

Drücken Sie **Menü**, wählen Sie *Einstellungen* und anschließend *Zubehöreinstellungen*. Wählen Sie eines der angezeigten Zubehörteile aus.

Wählen Sie *Standardprofil*, um das Profil zu wählen, das vom Telefon verwendet wird, wenn das Zubehör angeschlossen ist.

Wählen Sie *Automatische Rufannahme*, wenn das Telefon einen ankommenden Anruf automatisch nach fünf Sekunden beantworten soll. Wenn das *Anrufsignal* auf *Einzelton* oder *Aus* eingestellt ist, ist die automatische Rufannahme nicht verfügbar.

Wählen Sie *Beleuchtung* und *Ein*, wenn die Beleuchtung ununterbrochen eingeschaltet sein soll. Wählen Sie *Automatisch*, wenn die Beleuchtung 15 Sekunden nach dem letzten Tastendruck ausgeschaltet werden soll. Die Option *Beleuchtung* ist nur verfügbar, wenn *Freisprechen* ausgewählt ist.

#### **Arbeiten mit Menüs**

#### **Bestätigung bei SIM-Aktivität**

Weitere Informationen finden Sie unter SIM-Dienste (Menü 14) auf Seite 61.

#### **Aktivierung der Hilfe**

Um festzulegen, ob das Telefon die Hilfetexte anzeigen soll, drücken Sie **Menü**, und wählen Sie *Einstellungen*, *Telefoneinstellungen* und *Hilfetexte*.

#### **Startmelodie**

Sie können festlegen, dass beim Einschalten des Telefons eine Startmelodie zu hören ist. Dazu drücken Sie **Menü**, und wählen Sie *Einstellungen*, *Telefoneinstellungen* und *Startmelodie*.

## **Displayeinstellungen**

### **Hintergrund**

Stellen Sie das Telefon so ein, dass es in der Ausgangsanzeige ein Hintergrundbild aus der *Galerie* anzeigt.

Um ein Bild auszuwählen, drücken Sie **Menü** und wählen *Einstellungen*, *Displayeinstellungen* und *Hintergrund*. Wählen Sie *Bild auswählen* und anschließend ein Bild aus einem der Ordner in der *Galerie*. Damit das Bild als Hintergrund gespeichert wird, drücken Sie **Optionen** und wählen *Als Hintergrund*. Wählen Sie zum Aktivieren bzw. Deaktivieren des Hintergrundbilds *Ein* bzw. *Aus*.

#### **Farbpaletten**

Um die für einige Display-Elemente (z. B. für Symbole und Statusbalken) verwendeten Farben zu ändern, drücken Sie **Menü** und wählen *Einstellungen*, *Displayeinstellungen* und *Farbpalette*.

#### **Betreiberlogo**

Um festzulegen, dass auf Ihrem Telefon das Betreiberlogo ein- bzw. ausgeblendet werden soll, drücken Sie **Menü** und wählen *Einstellungen*, *Displayeinstellungen* und anschließend *Betreiberlogo*.

### **Displayhelligkeit**

Um die Helligkeit im Display des Telefons zu ändern, drücken Sie **Menü** und wählen *Einstellungen*, *Displayeinstellungen* und *Displayhelligkeit*. Drücken Sie (und ), um die Helligkeit einzustellen.

**44**

#### **Arbeiten mit Menüs**

## **Sicherheitseinstellungen**

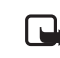

**Hinweis:** Wenn Sicherheitsfunktionen (Anrufsperrung, Benutzergruppe und Rufnummernbeschränkung), die Anrufe begrenzen, verwendet werden, können in einigen Netzen möglicherweise Notrufe zu bestimmten Nummern (z. B. 112, 911 oder einer anderen offiziellen Notrufnummer) getätigt werden.

Drücken Sie **Menü**, wählen Sie *Einstellungen* und anschließend *Sicherheitseinstellungen*. Wählen Sie

- *PIN-Code-Abfrage*, wenn das Telefon bei jedem Einschalten des Telefons den PIN-Code abfragen soll. Bei manchen SIM-Karten kann diese Funktion nicht deaktiviert werden.
- *Anrufsperre* (Netzdienst), wenn ankommende und abgehende Anrufe auf Ihrem Telefon eingeschränkt werden sollen.
- *Rufnummernbeschränkung*, wenn die abgehenden Anrufe auf bestimmte Telefonnummern beschränkt werden sollen, sofern diese Funktion von Ihrer SIM-Karte unterstützt wird.
- *Geschlossene Benutzergruppe*. Mit diesem Netzdienst legen Sie eine Gruppe von Personen fest, die Sie anrufen und deren Anrufe Sie entgegennehmen können.
- *Sicherheitsstufe*. Der Sicherheitscode ist werkseitig auf 12345 voreingestellt.

Wählen Sie *Telefon*, damit das Telefon zur Eingabe des Sicherheitscodes auffordert, sobald eine neue SIM-Karte in das Telefon eingesetzt wird. Wählen Sie *Speicher*, damit das Telefon zur Eingabe des Sicherheitscodes auffordert, wenn der Speicher der SIM-Karte gewählt ist und Sie den verwendeten Speicher wechseln möchten.

• *Zugriffscodes*, um den Sicherheitscode, PIN-Code, PIN2-Code oder das Sperrkennwort zu ändern.

#### **Werkseinstellungen wiederherstellen**

Um bestimmte Menüeinstellungen auf ihren ursprünglichen Wert zurückzusetzen, drücken Sie **Menü** und wählen *Einstellungen* und *Werkseinstell. wiederherstellen*. Geben Sie den Sicherheitscode ein. Die Namen und Telefonnummern im Adressbuch werden nicht gelöscht.

## ■ **Erinnerung (Menü 6)**

Das Telefon kann so eingestellt werden, dass es Sie zu einer bestimmten Uhrzeit weckt. Drücken Sie **Menü**, und wählen Sie *Wecker*.

Um die Weckfunktion einzurichten, wählen Sie *Weckzeit* und geben anschließend die gewünschte Weckzeit ein. Um die Uhrzeit zu ändern, wenn eine Weckzeit bereits festgelegt ist, wählen Sie *Ein*.

Um einen Ton für die Weckfunktion einzurichten, wählen Sie *Weckton* und geben anschließend den gewünschten Ton ein.

#### **Wenn der festgesetzte Zeitpunkt erreicht ist:**

Es ertönt ein Signal, und im Display blinkt neben der Meldung *Weckzeit!* die aktuelle Uhrzeit, selbst wenn das Telefon zuvor ausgeschaltet war. Drücken Sie **Stopp**, um das Wecksignal auszuschalten. Wenn das Wecksignal eine Minute ertönt oder Sie **Später** drücken, wird das Wecksignal für ungefähr zehn Minuten ausgesetzt und ertönt dann erneut.

Wenn der Alarmzeitpunkt erreicht wird, während das Telefon ausgeschaltet ist, schaltet sich das Telefon selbsttätig ein und lässt den Alarmton erklingen. Wenn Sie **Stopp** drücken, werden Sie gefragt, ob Sie das Telefon für Anrufe aktivieren möchten. Drücken Sie **Nein**, wenn Sie das Telefon ausschalten wollen, oder **Ja**, damit Sie Anrufe tätigen und entgegennehmen können.

> **Hinweis:** Drücken Sie nicht **Ja**, wenn der Einsatz von Mobiltelefonen verboten ist, es zu Störungen kommen oder Gefahr entstehen kann.

## ■ **Galerie (Menü 7)**

Multimedia-Mitteilung erhalten haben, in den Ordnern in der Galerie speichern (siehe Lesen und Beantworten einer Multimedia-Mitteilung auf Seite 33). Die Galerie greift auf den gemeinsamen Speicher zu.

Sie können Bilder und Ruftöne, die Sie z. B. mit einer

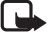

**Hinweis:** Wenn Sie diese Funktion verwenden möchten, muss das Telefon eingeschaltet sein. Schalten Sie das Telefon nicht ein, wenn der Einsatz von Mobiltelefonen verboten ist, es zu Störungen kommen oder Gefahr entstehen kann.

Um die Ordner anzuzeigen, drücken Sie **Menü** und wählen *Galerie* und *Ordner zeigen*. Die Ordner-Liste wird angezeigt. Öffnen Sie

**47**

**Arbeiten mit Menüs**

## **Erstellen eines Kalendereintrags**

Drücken Sie **Menü**, und wählen Sie *Kalender*. Blättern Sie zum gewünschten Datum, drücken Sie **Optionen**, und wählen Sie *Neuer Eintrag*. Wählen Sie einen der folgenden Eintragstypen aus: *Erinnerung*, *Anrufen* oder *Geburtstag*.

### **Wenn ein Signal für einen Eintrag ertönt:**

Es ertönt ein Signal und der Eintrag wird angezeigt. Wenn ein Symbol für einen Anrufeintrag **angezeigt wird, können Sie die angezeigte** Nummer anrufen, indem Sie r drücken. Um das Signal auszuschalten und den Eintrag anzuzeigen, drücken Sie **Zeigen**. Um das Signal auszuschalten, ohne den Eintrag anzuzeigen, drücken Sie **Beenden**.

#### ■ **Spiele (Menü 9)**

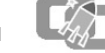

Ihre Telefon-Software enthält einige Spiele, die speziell für dieses Nokia Telefon erstellt wurden.

**Hinweis:** Wenn Sie diese Funktion verwenden möchten, muss das Telefon eingeschaltet sein. Schalten Sie das Telefon nicht ein, wenn der Einsatz von Mobiltelefonen verboten ist, es zu Störungen kommen oder Gefahr entstehen kann.

## **Starten eines Spiels**

Drücken Sie **Menü**, wählen Sie *Spiele* und anschließend *Spiel wählen*. Wählen Sie ein Spiel oder einen Spielesatz, drücken Sie **Optionen** und wählen *Öffnen*, oder drücken Sie r.

Informationen zu anderen für Spiele verfügbare Optionen finden Sie unter Weitere für Anwendungen verfügbare Optionen auf Seite 50.

## **Spiele-Downloads**

Drücken Sie **Menü**, wählen Sie *Spiele* und anschließend *Spiel-Downloads*. Die Liste der verfügbaren Lesezeichen wird angezeigt. Wählen Sie *Mehr Lesezeichen*, um auf die Liste der Lesezeichen im Menü *Dienste* zuzugreifen (siehe Lesezeichen auf Seite 58). Wählen Sie ein Lesezeichen, um eine Verbindung zum gewünschten Dienst herzustellen. Informationen zur Verfügbarkeit der verschiedenen Dienste sowie zu den Preisen und Tarifen erhalten Sie von Ihrem Diensteanbieter.

## **Arbeiten mit Menüs**

den gewünschten Ordner, und die Liste der Dateien im Ordner wird angezeigt. Blättern Sie zu der gewünschten Datei. Drücken Sie **Optionen**. Einige der folgenden Optionen sind ggf. verfügbar: *Öffnen*, *Löschen*, *Senden*, *Verschieben*, *Umbenennen*, *Als Hintergrund*, *Als Rufton wählen*, *Details* und *Ordnen*.

Weitere Optionen sind: *Ordner hinzufügen*, *Ordner löschen*, *Umbenennen*, *Galerie-Downloads*, um weitere Bilder und Ruftöne herunterzuladen.

#### ■ **Kalender (Menü 8)**

Der Kalender greift auf den gemeinsamen Speicher zu.

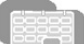

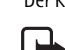

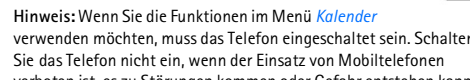

verboten ist, es zu Störungen kommen oder Gefahr entstehen kann. Drücken Sie **Menü**, und wählen Sie *Kalender*.

Der aktuelle Tag ist mit einem Rahmen markiert. Ein Tag mit einem

Eintrag wird fett dargestellt. Wenn Sie sich die Einträge für einen Tag anzeigen lassen möchten, blättern Sie zu dem Tag, drücken **Optionen** und wählen *Tageseinträge*.

**Tipp:** Um die Einträge einzelner Tage nacheinander anzuzeigen, ২ৡ্ drücken Sie (oder).

Um einen einzelnen Eintrag anzuzeigen, drücken Sie **Optionen** und wählen *Zeigen*.

- Mögliche andere Optionen für die Kalenderansicht lauten:
- Optionen zum Erstellen von Einträgen, zum Senden eines Eintrags an ein anderes Telefon, zum Kopieren eines Eintrags zu einem anderen Tag oder zum Löschen, Bearbeiten, Verschieben und Wiederholen von Einträgen.
- Mit der Option *Einstellungen* können Sie das Datum, die Uhrzeit, das Datums- und Uhrzeitformat oder den ersten Tag der Woche festlegen. Mit der Option *Autom. löschen* können Sie festlegen, dass alte Notizen nach Ablauf einer bestimmten Zeit automatisch gelöscht werden.

**48**

#### **Arbeiten mit Menüs**

Die Spiele greifen auf den gemeinsamen Speicher zu. Um sich die Größe des für die Installation von Spielen und Programmen verfügbaren Speichers anzeigen zu lassen, drücken Sie **Menü**, wählen *Spiele* und anschließend *Speicher*.

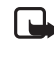

Nokia übernimmt keine Garantien für Anwendungen, die von fremden Websites stammen. Wenn Sie Programme von einer Webseite, die nicht von Nokia stammt, herunterladen möchten, sollten Sie dieselben Vorsichtsmaßnahmen bezüglich Sicherheit und Inhalt treffen, wie bei jeder anderen Internetseite auch.

## **Spieleeinstellungen**

Drücken Sie **Menü**, wählen Sie *Spiele* und *Einstellungen*, um Töne, Beleuchtung und Vibrationen für das Spiel einzustellen.

#### ■ **Programme (Menü 10)**

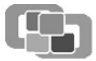

Ihre Telefon-Software enthält einige Java-Programme, die speziell für dieses Nokia Telefon erstellt wurden.

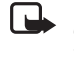

**Hinweis:** Wenn Sie diese Funktion verwenden möchten, muss das Telefon eingeschaltet sein. Schalten Sie das Telefon nicht ein, wenn der Einsatz von Mobiltelefonen verboten ist, es zu Störungen kommen oder Gefahr entstehen kann.

### **Starten eines Programms**

Drücken Sie **Menü**, wählen Sie *Programme* und anschließend *Programm wählen*. Blättern Sie zu einer Anwendung, drücken Sie **Optionen** und wählen Öffnen, oder drücken Sie Γ.

#### **Weitere für Anwendungen verfügbare Optionen**

- *Löschen* löscht Anwendungen aus dem Telefon.
- *Internetzugang* regelt den Netzzugriff von Anwendungen.
- *Version prüfen* überprüft, ob eine neue Anwendungs-Version zum Herunterladen über die Dienste verfügbar ist, wenn diese Option von der Anwendung unterstützt wird.

- *Webpage* bietet weitere Informationen oder zusätzliche Daten für das Programm über eine Internetseite. Diese Funktion muss vom Netz unterstützt werden. Sie wird nur dann angezeigt, wenn eine Internet-Adresse für das Programm verfügbar ist.
- *Diensteinstell.* die Standardeinstellungen, die einige Anwendungen für den Browser benötigen.
- *Details* stellt zusätzliche Informationen zu dem Programm bereit.

## **Herunterladen eines Programms**

Ihr Telefon unterstützt J2METM Java-Anwendungen. Stellen Sie vor dem Herunterladen sicher, dass die Anwendung mit Ihrem Telefon kompatibel ist. Es stehen verschiedene Möglichkeiten zur Verfügung, um eine neue Java-Anwendung herunterzuladen:

• Drücken Sie **Menü**, wählen Sie *Programme* und anschließend *Progr.- Downloads*. Die Liste der verfügbaren Lesezeichen wird angezeigt. Wählen Sie *Mehr Lesezeichen*, um auf die Liste der Lesezeichen im Menü *Dienste* zuzugreifen (siehe Lesezeichen auf Seite 58).

Wählen Sie das entsprechende Lesezeichen, um eine Verbindung zur gewünschten Seite herzustellen. Informationen zur Verfügbarkeit der verschiedenen Dienste sowie zu den Preisen und Tarifen erhalten Sie von Ihrem Diensteanbieter.

- Drücken Sie **Menü**, wählen Sie *Dienste* und anschließend *Download-Links*. Laden Sie die gewünschte Anwendung oder das gewünschte Spiel herunter. Weitere Informationen finden Sie unter Herunterladen auf Seite 59.
- Informationen zu den Funktionen beim Herunterladen von Spielen finden Sie unter Spiele-Downloads auf Seite 49.
- Verwenden Sie den Nokia Application Installer der PC Suite, um die Anwendungen von einem kompatiblen PC auf Ihr Telefon herunterzuladen.
- Nokia übernimmt keine Garantien für Anwendungen, die von fremden Websites stammen. Wenn Sie Java-Programme von einer Webseite, die nicht von Nokia stammt, herunterladen möchten, sollten Sie dieselben Vorsichtsmaßnahmen bezüglich Sicherheit und Inhalt treffen, wie bei jeder anderen Internetseite auch.

**51**

## **Arbeiten mit Menüs**

#### **Währungsumrechnungen**

So speichern Sie den Wechselkurs: Drücken Sie **Optionen**, und wählen Sie *Kurs angeben*. Wählen Sie *Fremde in eigene Währung* oder *Eigene in fremde Währung*, und geben Sie einen Wert ein (drücken Sie für das Dezimalkomma).

So nehmen Sie eine Umrechnung vor: Geben Sie den umzurechnenden Betrag ein, drücken Sie **Optionen**, und wählen Sie *In eigene Währung* oder *In Fremdwährung*.

## **Countdown**

Sie können das Alarmsignal so einstellen, dass es nach einer abgelaufenen Zeit ertönt.

Drücken Sie **Menü**, wählen Sie *Extras* und anschließend *Countdown-Zähler*. Geben Sie die Erinnerungszeit und ggf. einen Eintrag ein. Während der Zähler läuft, wird in der Ausgangsanzeige  $\Delta$  angezeigt. Um die Countdown-Zeit zu ändern, wählen Sie *Zeit ändern*, und um den Zähler anzuhalten, wählen Sie *Anhalten*.

Wenn der festgelegte Zeitpunkt erreicht ist, ertönt ein Alarmsignal und der zugehörige Text blinkt. Durch Drücken einer beliebigen Taste beenden Sie das Alarmsignal.

#### **Stoppuhr**

Drücken Sie **Menü**, wählen Sie *Extras* und anschließend *Stoppuhr*. Wählen Sie *Zwischenzeiten* oder *Rundenzeiten*, und drücken Sie **Start**. Drücken Sie **Zwzeit.**, um eine Zwischenzeit aufzuzeichnen, **Runde**, um eine Rundenzeit aufzuzeichnen, oder **Stopp**, um die Zeitmessung zu beenden. Sie können durch die aufgezeichneten Zeiten blättern, die unter der Gesamtzeit angegeben sind.

Wenn Sie die Zeitmessung gestoppt haben, drücken Sie **Optionen** für *Starten* (nur Zwischenzeiten), *Speichern* oder *Zurücksetzen*. Wenn Sie *Starten* wählen, wird die Zeitmessung ab dem letzten gemessenen Zeitpunkt fortgesetzt. Wenn Sie *Zurücksetzen* wählen, werden die Zwischen- oder Rundenzeiten zurückgesetzt.

#### **Arbeiten mit Menüs**

Beim Herunterladen eines Spiels oder eines Programms kann dieses auch im Menü *Spiele* anstatt im Menü *Programme* gespeichert werden.

Die Anwendungen greifen auf den gemeinsamen Speicher zu. Um die sich Größe des für die Installation von Anwendungen verfügbaren Speichers anzeigen zu lassen, drücken Sie **Menü**, wählen *Programme* und anschließend *Speicher*.

Der folgende Text wird ggf. beim Herunterladen oder Ausführen einer Java-Anwendung angezeigt: *Vorgang fehlgeschlagen*, *Programmfehler*, *Programm nicht unterstützt*, *Anruf ist gerade aktiv*, *Dateiformat unbekannt*, *Datei zu groß*, *Datei ungültig*, *Vorgang fehlgeschlagen*, *Programm kann nicht ausgeführt werden*, *Unbekannt*.

### ■ **Extras (Menü 11)**

Das Telefon enthält in diesem Menü einige praktische Funktionen:

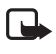

**Hinweis:** Wenn Sie die Funktionen im Menü *Extras* verwenden möchten, muss das Telefon eingeschaltet sein. Schalten Sie das

Telefon nicht ein, wenn der Einsatz von Mobiltelefonen verboten

ist, es zu Störungen kommen oder Gefahr entstehen kann.

#### **Rechner**

Der Rechner des Telefons kann u. a. grobe Währungsumrechnungen durchführen.

Da dieser Rechner nur über eine begrenzte Genauigkeit verfügt, können insbesondere bei langen Divisionen Rundungsfehler auftreten. Drücken Sie **Menü**, wählen Sie *Extras* und anschließend *Rechner*.

#### **Rechnen mit dem Rechner**

Mit den Tasten  $0 \oplus$  bis 9 tuv werden Ziffern eingefügt. #  $\Phi$  setzt ein Dezimalkomma. Drücken Sie "Löschen", um die letzte Ziffer zu löschen. Um das Vorzeichen zu ändern, drücken Sie **Optionen** und wählen Vorzeichen ändern. Für ein "+"-Zeichen drücken Sie \* + einmal, für "-" zweimal, für "\*" dreimal und für "/" viermal. Für das Ergebnis drücken Sie **Optionen** und wählen *Ergebnis*. Halten Sie **Löschen** gedrückt, um die Anzeige für eine neue Rechnung zu löschen.

**52**

#### **Arbeiten mit Menüs**

#### **Zeitmessung im Hintergrund fortsetzen**

Drücken Sie , während die Zeitmessung läuft. Während die Stoppuhr läuft, wird in der Ausgangsanzeige  $\mathfrak S$  angezeigt. Um sich die aktuelle Zeitmessung anzeigen zu lassen, öffnen Sie das Menü *Stoppuhr* und wählen anschließend *Fortsetzen*.

Die Verwendung der Stoppuhrfunktion verbraucht Akkuladung. Achten Sie darauf, dass sie nicht grundlos im Hintergrund aktiv ist.

### ■ **Dienste (Menü 12)**

Einige Dienste wurden speziell für Mobiltelefone entwickelt.

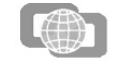

Mit dem Multimode-Browser Ihres Telefons können Sie Dienste anzeigen, die WML (Wireless Mark-Up Language) oder xHTML (extensible HyperText Markup Language) verwenden.

Informationen zur Verfügbarkeit dieser Dienste sowie zu den Preisen und Tarifen erhalten Sie von Ihrem Diensteanbieter oder Netzbetreiber. Von ihnen erhalten Sie auch die Anleitungen zur Verwendung ihrer Dienste.

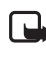

**Hinweis:** Wenn Sie diese Funktion verwenden möchten, muss das Telefon eingeschaltet sein. Schalten Sie das Telefon nicht ein, wenn der Einsatz von Mobiltelefonen verboten ist, es zu Störungen kommen oder Gefahr entstehen kann.

## **Einrichten des Telefons für einen Dienst**

Sie können die Diensteinstellungen als OTA-Mitteilung (Over-the-Air) vom Netzbetreiber erhalten, der den von Ihnen gewünschten Dienst anbietet. Sie können die Einstellungen auch manuell eingeben oder hinzufügen und mithilfe der PC Suite bearbeiten.

Weitere Informationen zu den erforderlichen Einstellungen erhalten Sie von Ihrem Diensteanbieter.

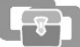

#### **Speichern von Diensteinstellungen, die Sie als OTA-Mitteilung (Over-the-Air) empfangen haben**

Wenn Sie die Diensteinstellungen als eine OTA-Mitteilung (Over-the-Air) erhalten haben, wird die Meldung *Diensteinstellungen empfangen* angezeigt.

Zum Speichern der Einstellungen drücken Sie **Optionen** und wählen *Speichern*. Wenn keine Einstellungen unter *Aktive Diensteinstellungen* gespeichert sind, werden die Einstellungen unter dem ersten freien Einstellungssatz gespeichert und auch aktiviert. Wenn Einstellungen unter *Aktive Diensteinstellungen* gespeichert sind, wird *Gespeicherte Einstellungen aktivieren?* angezeigt. Zur Aktivierung der gespeicherten Einstellungen drücken Sie **Ja**. Um diese lediglich zu speichern, drücken Sie **Nein**.

Wenn Sie sich die empfangenen Einstellungen zuerst anzeigen lassen möchten, drücken Sie **Optionen** und wählen *Zeigen*. Anschließend können Sie die Einstellungen speichern. Zum Verwerfen der Einstellungen drücken Sie **Optionen** und wählen *Löschen*.

#### **Manuelles Eingeben der Diensteinstellungen**

Drücken Sie **Menü**, und wählen Sie *Dienste*, *Einstellungen*, *Verbindungseinstellungen* und *Aktive Diensteinstellungen*. Wählen Sie den Satz, unter dem Sie die Diensteinstellungen speichern möchten, und drücken Sie **Aktivier.**

Wählen Sie *Aktive Diensteinstellungen ändern*, und wählen Sie bzw. geben Sie anschließend die Einstellungen gemäß der Informationen ein, die Sie von Ihrem Diensteanbieter erhalten haben. Beachten Sie, dass einige der Einstellungen vom Menü *Datenträger-Einstellungen* abhängen.

#### **Herstellen einer Verbindung zu einem Dienst**

Aktivieren Sie zunächst die Einstellungen des Dienstes, und drücken Sie anschließend **Menü** und wählen *Dienste*, *Einstellungen* und *Verbindungseinstellungen*. Wählen Sie *Aktive Diensteinstellungen*, blättern Sie zu dem Einstellungssatz, den Sie verwenden möchten, und drücken Sie **Aktivier.**

**55**

#### **Arbeiten mit Menüs**

Einige der folgenden Optionen sind ggf. beim Browsern verfügbar. Drücken Sie **Optionen**, und wählen Sie dann die gewünschte Option. *Startseite* (Startseite des gewünschten Dienstes), *Lesezeichen* (siehe Seite 58), *Lesez. hinzufügen*, *Bild zeigen* (oder *Bilder zeigen*), *Zur Adresse*, *Schnellzugriffe* (um eine neue Liste mit Optionen zu öffnen, die beispielsweise speziell zu der entsprechenden Seite gehören können, *Dienstmitteilung* (siehe Seite 59), *Browser-Einstell.* (siehe Seite 58), *CookieEinstellungen* (siehe Seite 58), *Detail verwenden*, *Neu laden*, *Cache leeren* (siehe Seite 60), *Sicherheitsinfo*, *Beenden* (um die Verbindung zu treffen, siehe Seite 57). Der Diensteanbieter kann auch andere Optionen anbieten.

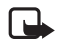

**Hinweis:** Wenn Sie mit Kennwörtern auf vertrauliche Informationen zugegriffen oder dies versucht haben (z. B. auf ein Bankkonto), leeren Sie den Cache des Telefons nach jeder Verwendung.

Wie Sie den Cache leeren können, erfahren Sie unter Leeren des Cache-Speichers auf Seite 60.

#### **Direkte Anwahl**

Der Multimode-Browser unterstützt Funktionen, auf die Sie beim Browsen zugreifen können. Sie können einen Sprachanruf tätigen, DTMF-Töne während eines Sprachanrufs senden und einen Namen und eine Telefonnummer von einer Seite im Adressbuch speichern.

## **Trennen der Verbindung zu einem Dienst**

Um das Browsen zu beenden und die Verbindung abzubrechen, drücken Sie **Optionen** und wählen *Beenden*. Wenn die Meldung *Dienste verlassen?* angezeigt wird, drücken Sie **Ja**.

Alternativ können Sie auch drücken. Wird *GSM-Daten* als Datenübertragungsart verwendet, drücken Sie zweimal n. Das Telefon bricht die Verbindung zu dem Dienst ab.

#### **Arbeiten mit Menüs**

Sie haben folgende Möglichkeiten, eine Verbindung zu dem Dienst herzustellen:

- Öffnen Sie die Startseite des Dienstes: Drücken Sie **Menü**, und wählen Sie *Dienste* und *Startseite*, oder halten Sie in der Ausgangsanzeige 0<sup>g</sup> gedrückt.
- Wählen Sie ein Lesezeichen des Dienstes: Drücken Sie **Menü**, wählen Sie *Dienste*, *Lesezeichen*, und wählen Sie ein Lesezeichen aus.

Wenn das Lesezeichen mit den derzeit aktiven Diensteinstellungen nicht funktioniert, aktivieren Sie einen anderen Diensteinstellungssatz (falls vorhanden). Versuchen Sie es anschließend erneut.

• Geben Sie die Adresse des Dienstes ein: Drücken Sie **Menü**, und wählen Sie *Dienste* und *Zur Adresse*, und geben Sie die Adresse manuell ein.

## **Browsen durch die Seiten eines Dienstes**

Die Funktionen der Telefontasten können bei den unterschiedlichen Diensten variieren. Folgen Sie den Anleitungen im Display. Während einer GPRS-Verbindung wird  $\blacksquare$  im Display angezeigt. Wenn Sie während der GPRS-Verbindung einen Anruf oder eine Kurzmitteilung empfangen oder einen Anruf tätigen, wird das Symbol  $\bar{c}$  im Display eingeblendet, um anzugeben, dass die GPRS-Verbindung vorübergehend gehalten wird.

#### **Verwenden der Telefontasten beim Browsen**

- Verwenden Sie die Pfeiltasten  $-$  und  $-$ , um durch die Seite zu browsen.
- Um ein hervorgehobenes Element auszuwählen, wie z. B. eine Verknüpfung, die als unterstrichener Text erscheint, drücken Sie .c.
- Um Zeichen und Zahlen einzugeben, drücken Sie die Tasten 09 bis 9 tuv. Sonderzeichen geben Sie mit der Taste \* + ein.

**56**

#### **Arbeiten mit Menüs**

## **Anzeigeeinstellungen des Multimode-Browsers**

Drücken Sie **Menü**, und wählen Sie *Dienste*, *Einstellungen* und *BrowserEinstellungen*, oder drücken Sie beim Browsen **Optionen** und wählen *Andere Optionen* und *Browser-Einstell.* Wählen Sie *Textumbruch* und *Ein*, damit der Text in der nächsten Zeile fortgeführt wird, wenn er nicht in einer Zeile angezeigt werden kann. Ist *Aus* gewählt, wird der Text abgekürzt, wenn er nicht in einer Zeile angezeigt werden kann. Wählen Sie *Bilder zeigen* und *Nein*. Daraufhin werden alle Seiten ohne Bilder angezeigt. Mit dieser Einstellung können Sie schneller durch Seiten browsen, die viele Bilder enthalten.

## **Wählen von Cookie-Einstellungen**

Als Cookie werden Daten bezeichnet, die ein Dienst im Browser-Cache des Telefons speichert. Cookies bleiben so lange gespeichert, bis Sie den Cache-Speicher leeren. Weitere Informationen finden Sie unter Leeren des Cache-Speichers auf Seite 60.

Drücken Sie während des Browsens **Optionen** und wählen *Andere Optionen* und *Sicherheit*, oder drücken Sie in der Ausgangsanzeige **Menü** und wählen *Dienste*, *Einstellungen* und *Sicherheitseinstellungen*. Wählen Sie *Cookies* und anschließend *Zulassen* oder *Nicht zulassen*.

## **Lesezeichen**

Sie können Adressen von Seiten als Lesezeichen im Telefon speichern. Lesezeichen greifen auf den gemeinsamen Speicher zu.

Drücken Sie während des Browsens **Optionen**, und wählen Sie *Lesezeichen*, oder drücken Sie in der Ausgangsanzeige **Menü**, und wählen Sie *Dienste* und *Lesezeichen*.

Blättern Sie zu dem gewünschten Lesezeichen, und drücken Sie **Optionen** (oder **┌**), um die dazugehörige Seite aufzurufen, oder drücken Sie **Optionen**, um eine der folgenden Funktionen auszuführen: *Öffnen*, *Zeigen*, *Ändern*, *Löschen*, *Senden*, *Neues Lesezeich.*

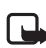

Beachten Sie, dass Ihr Telefon vorinstallierte Lesezeichen für Internetseiten haben kann, die nicht von Nokia stammen. Nokia übernimmt keine Garantien oder Verantwortung für den Inhalt dieser Internetseiten. Wenn Sie darauf zugreifen, sollten Sie dieselben Vorsichtsmaßnahmen bezüglich Sicherheit und Inhalt treffen wie bei jeder anderen Internetseite.

## **Empfangen eines Lesezeichens**

Wenn Sie ein Lesezeichen als OTA-Mitteilung (Over-the-Air) erhalten haben, drücken Sie *Speichern*, um es in der Liste der Lesezeichen zu speichern, oder **Optionen** und *Zeigen* oder *Löschen*.

#### **Herunterladen**

Um mehrere Ruftöne, Bilder, Spiele oder Anwendungen auf das Telefon herunterzuladen, drücken Sie **Menü** und wählen *Dienste* und *Download-Links*. Wählen Sie *Ton-Downloads*, *Bild-Downloads*, *Spiel-Downloads* oder *Progr.-Downloads*, um Ruftöne, Bilder, Spiele oder Anwendungen herunterzuladen.

Laden Sie Inhalte nur von Quellen herunter, die sicher sind. Weitere Informationen finden Sie unter Spiele-Downloads auf Seite 49 und Herunterladen eines Programms auf Seite 51.

#### **Dienstmitteilungen**

Das Telefon kann Dienstmitteilungen von Ihrem Diensteanbieter (Netzdienst) empfangen.

So legen Sie fest, dass Dienstmitteilungen mit dem Telefon empfangen werden können: Drücken Sie **Menü**, und wählen Sie *Dienste*, *Einstellungen*, *Einstellungen für Dienstmitteil.*, *Mitteilungsempfang* und *Ein*.

Um eine empfangene Dienstmitteilung sofort anzuzeigen, drücken Sie "Zeigen". Oder drücken Sie **Beenden**, um die Mitteilung zu *Dienstmitteilung* zu verschieben. Um zu einem späteren Zeitpunkt auf die *Dienstmitteilung* zuzugreifen, drücken Sie **Menü** und wählen *Dienste* und *Dienstmitteilung*, oder drücken Sie beim Browsen **Optionen** und wählen *Andere Optionen* und *Dienstmitteilung*. Drücken Sie **Optionen**, und wählen Sie *Abrufen*, um den Multimode-Browser zu aktivieren und den angegebenen Inhalt herunterzuladen, oder wählen Sie *Details* oder *Löschen*.

**59**

## **Arbeiten mit Menüs**

#### **Sicherheitssymbol**

Wenn das Sicherheitssymbol **m** während einer Verbindung angezeigt wird, ist die Datenübertragung zwischen dem Telefon und dem Gateway oder Server (Angabe über *IP-Adresse* in *Aktive Diensteinstellungen ändern*) verschlüsselt. Das Sicherheitssymbol bedeutet jedoch nicht, dass die Datenübertragung zwischen dem Gateway und dem Inhaltsserver (dem Ort, an dem die angeforderten Inhalte gespeichert sind) sicher ist. Die Sicherung der Datenübertragung zwischen dem Gateway und dem Inhaltsserver obliegt dem Diensteanbieter.

## ■ **Favoriten** (Menü 13)

Um schnell auf einige bestimmte Funktionen

zuzugreifen, drücken Sie **Menü**, wählen *Favoriten* und anschließend die gewünschte Funktion aus der angezeigten Liste. Informationen dazu, wie Sie Funktionen aus der Liste löschen oder andere hinzufügen können, finden Sie unter Persönliche Schnellzugriffe auf Seite 40.

## ■ **SIM-Dienste (Menü 14)**

Ihre SIM-Karte kann weitere Dienste zur Verfügung stellen, auf die Sie über dieses Menü zugreifen können. Dieses Menü wird nur angezeigt, wenn es von Ihrer SIM-Karte unterstützt wird. Die Bezeichnung und der Inhalt des Menüs richten sich vollständig nach den verfügbaren Diensten.

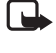

**Hinweis:** Wenden Sie sich bezüglich Verfügbarkeit, Preisen und weiterer Informationen über die Verwendung der SIM-Dienste an den Anbieter Ihrer SIM-Karte, z. B. an den Netzbetreiber, Ihren Diensteanbieter oder an den entsprechenden Drittanbieter.

Wenn Sie auf diese Dienste zugreifen möchten, müssen Sie ggf. eine Kurzmitteilung (SMS) senden oder einen Anruf tätigen, was für Sie kostenpflichtig ist. Siehe auch *Bestätigung bei SIM-Aktivität* (Menü 4-3-6).

#### **Arbeiten mit Menüs**

#### **Leeren des Cache-Speichers**

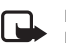

**Hinweis:** Die Informationen oder Dienste, auf die Sie zugegriffen haben, werden im Cache des Telefons gespeichert. Ein Cache ist ein Pufferspeicher für die temporäre Speicherung von Daten. Wenn Sie mit Kennwörtern auf vertrauliche Informationen zugegriffen haben oder dies versucht haben (z. B. auf ein Bankkonto), leeren Sie den Cache des Telefons nach jeder Verwendung.

Drücken Sie **Menü**, und wählen Sie *Dienste* und anschließend *Cache leeren*. Drücken Sie während des Browsens **Optionen**, und wählen Sie *Andere Optionen* und *Cache leeren*.

## **Autorisierungszertifikate**

Wenn Sie einige Dienste wie z. B. Bankdienste nutzen möchten, benötigen Sie Sicherheitszertifikate. Durch die Verwendung der Zertifikate können Sie die Sicherheit der Verbindungen zwischen Ihrem Telefon und einem Gateway oder Server verbessern, wenn die Option *Verbindungssicherheit* auf *Ein* gesetzt ist.

Sie können das Zertifikat von einer Seite herunterladen, wenn der betreffende Dienst die Verwendung von Autorisierungszertifikaten unterstützt. Nach dem Herunterladen können Sie das Zertifikat anzeigen und es anschließend speichern oder löschen. Gespeicherte Zertifikate werden im Telefon zur Liste der Zertifikate hinzugefügt.

Das Telefon Ihnen an, dass die Identität des Servers oder Gateways nicht verifiziert werden kann, der Server oder das Gateway nicht authentisch ist oder Sie nicht das richtige Autorisierungszertifikat in Ihrem Telefon gespeichert haben.

**Anzeigen der Liste der Autorisierungszertifikate** Drücken Sie **Menü**, und wählen Sie *Dienste*, *Einstellungen*, *Sicherheitseinstellungen* und *Zertifikate der Zertifizier.-stelle*. Weitere Informationen finden Sie unter *Sicherheitsinfo* im Abschnitt Verwenden der Telefontasten beim Browsen auf Seite 56.

**60**

#### **Computeranbindung**

## **5. Computeranbindung**

Mithilfe der PC Suite können Sie z. B. Kurz- und Bildmitteilungen senden sowie Kontakte und Kalendereinträge zwischen dem Telefon und einem kompatiblen PC synchronisieren.

Weitere Informationen und herunterladbare Dateien (z. B. die PC Suite-Software) finden Sie auf den Nokia Internetseiten unter www.nokia.com im Bereich Support.

## ■ **PC Suite**

Die PC Suite umfasst die folgenden Anwendungen:

- **Nokia Application Installer** zum Installieren von Java-Programmen vom PC auf das Telefon
- **Nokia Image Converter** zum Konvertieren von Bildern, damit sie für Multimedia-Mitteilungen oder als Hintergrundbild verwendet und auf das Telefon übertragen werden können
- **Nokia Sound Converter** zum Bearbeiten von mehrstimmigen (polyphonen) Ruftönen, damit sie mit dem Telefon kompatibel sind, und zum Übertragen der Ruftöne auf das Telefon
- **Nokia Content Copier** zum Kopieren von Daten oder Sicherungsdaten vom Telefon auf einen PC oder auf ein anderes Nokia Telefon
- **Nokia PC WAP Manager** zum Bearbeiten und Senden von Lesezeichen oder Aktualisieren der Verbindungssätze auf Ihrem Telefon
- **Nokia Phone Editor** zum Senden von Kurzmitteilungen und Bearbeiten des Adressbuchs sowie von Mitteilungseinstellungen Ihres Telefons
- **Nokia PC Sync** zum Synchronisieren des Adressbuchs und Kalenders zwischen Telefon und einem kompatiblen PC
- **Nokia Connection Manager** zum Auswählen des Verbindungstyps zwischen PC und Telefon

#### **Computeranbindung**

• **Nokia Phone Browser** zum Kopieren von Bildern und Ruftönen vom Telefon auf einen PC und umgekehrt.

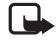

**Hinweis:** Durch den Urheberschutz können einige Bilder, Ruftöne und andere Inhalte nicht kopiert, geändert, übertragen oder weitergeleitet werden.

### **Akku-Informationen**

## **6. Akku-Informationen**

## ■ **Laden und Entladen**

Ihr Telefon wird von einem aufladbaren Akku gespeist.

Beachten Sie, dass ein neuer Akku erst seine volle Leistung erreicht, nachdem er zwei- oder dreimal vollständig ge- und entladen wurde!

Der Akku kann zwar mehrere Hundert Mal ge- und entladen werden, nutzt sich aber schließlich ab. Wenn die Betriebszeit (Sprechzeit und Stand-by-Zeit) deutlich unter den normalen Wert fällt, muss der Akku ersetzt werden.

Verwenden Sie nur Akkus und Ladegeräte, die vom Telefonhersteller zugelassen sind. Ziehen Sie den Stecker des Ladegeräts aus der Steckdose, wenn es nicht verwendet wird. Lassen Sie den Akku nicht länger als eine Woche am Ladegerät angeschlossen, da eine zu starke Aufladung seine Lebensdauer verkürzen kann. Bei Nichtgebrauch entlädt sich ein voll aufgeladener Akku mit der Zeit.

Extreme Temperaturen haben einen nachteiligen Einfluss auf die Aufladbarkeit Ihres Akkus.

Benutzen Sie den Akku nur für den vorgesehenen Zweck.

Benutzen Sie keine schadhaften Ladegeräte oder Akkus.

Schließen Sie den Akku nicht kurz. Ein unbeabsichtigter Kurzschluss kann auftreten, wenn z. B. durch einen metallischen Gegenstand (Geldstück, Büroklammer oder Füller) der Plus- und Minuspol des Akkus (Metallstreifen auf dem Akku) direkt miteinander verbunden werden, wenn Sie beispielsweise einen Ersatzakku in Ihrer Tasche oder Ihrem Portemonnaie aufbewahren. Durch Kurzschließen der Pole kann der Akku oder der verbindende Gegenstand beschädigt werden.

Die Kapazität und Lebensdauer des Akkus wird reduziert, wenn er an kalten oder warmen Orten, wie z. B. in einem geschlossenen Auto bei sommerlichen oder winterlichen Bedingungen, aufbewahrt wird. Versuchen Sie daher immer, den Akku bei Temperaturen zwischen 15 °C und 25 °C . aufzubewahren. Ein Telefon mit einem zu kalten oder warmen Akku funktioniert unter Umständen zeitweilig nicht, selbst wenn der Akku vollständig geladen ist. Die Leistung von Akkus ist insbesondere bei Temperaturen stark unter dem Gefrierpunkt eingeschränkt.

Werfen Sie Akkus nicht ins Feuer!

Akkus müssen wiederverwertet oder ordnungsgemäß entsorgt werden. Sie dürfen nicht über den Hausmüll entsorgt werden.

**64**

#### **WICHTIGE SICHERHEITSHINWEISE**

## **WICHTIGE SICHERHEITSHINWEISE**

#### ■ **Verkehrssicherheit**

Benutzen Sie ein in der Hand gehaltenes Telefon nie, während Sie ein Fahrzeug fahren. Befestigen Sie das Telefon stets in seiner Halterung; legen Sie das Telefon nicht auf den Beifahrersitz oder an einen Ort, von wo es sich bei einem Zusammenstoß oder einem plötzlichen Bremsmanöver lösen kann. Denken Sie daran: Die Verkehrssicherheit hat immer Vorrang!

#### ■ **Betriebsumgebung**

Vergessen Sie nicht, die in Ihrer Umgebung gültigen besonderen Vorschriften zu beachten und immer dann das Telefon auszuschalten, wenn der Einsatz von Mobiltelefonen verboten ist oder wenn durch das Telefon Störungen verursacht werden oder gefährliche Situationen entstehen können.

Halten Sie das Gerät stets in seiner gewöhnlichen Bedienungsposition. Teile des Telefons sind magnetisch. Metallteile können vom Telefon angezogen werden und Personen mit Hörgeräten sollten das Telefon nicht an das Ohr mit dem Hörgerät halten. Befestigen Sie das Telefon stets in seiner Halterung, da Metallteile vom Hörer angezogen werden können. Bringen Sie keine Kreditkarten oder andere magnetische Datenträger in die Nähe des Telefons, da auf diesen enthaltene Daten hierdurch gelöscht werden können.

#### ■ **Elektronische Geräte**

Die meisten modernen elektronischen Geräte sind gegen RF-Signale (Funkfrequenz) abgeschirmt. Es kann jedoch vorkommen, dass bestimmte elektronische Geräte nicht gegen die RF-Signale Ihres Mobiltelefons abgeschirmt sind.

#### **Herzschrittmacher**

Hersteller von Herzschrittmachern empfehlen, einen Mindestabstand von 20 cm zwischen einem Mobiltelefon und einem Herzschrittmacher einzuhalten, um potenzielle Störungen mit dem Herzschrittmacher zu vermeiden. Diese Empfehlungen stimmen mit der unabhängigen Forschung und den Empfehlungen von Wireless Technology Research überein. Für Personen mit einem Herzschrittmacher gilt:

- Sie sollten immer einen Mindestabstand von 20 cm zwischen Mobiltelefon ist und Herzschrittmacher einhalten, wenn das Telefon eingeschaltet ist.
- Sie sollten das Telefon nicht in der Brusttasche aufbewahren.

**63**

#### **PFLEGE UND WARTUNG**

## **PFLEGE UND WARTUNG**

Ihr Telefon wurde mit großer Sorgfalt entworfen und hergestellt und sollte auch mit Sorgfalt behandelt werden. Wenn Sie die unten aufgeführten Vorschläge beachten, verhindern Sie, dass die Garantie vorzeitig erlischt, und Sie werden noch über Jahre hinaus viel Freude an Ihrem Produkt haben.

- Bewahren Sie das Telefon, seine Teile und sein Zubehör außerhalb der Reichweite von Kleinkindern auf.
- Bewahren Sie das Telefon trocken auf. In Niederschlägen, Feuchtigkeit und Flüssigkeiten sind Mineralien enthalten, die elektronische Schaltkreise korrodieren.
- Verwenden Sie das Telefon nicht in staubigen oder schmutzigen Umgebungen und bewahren Sie es nicht dort auf. Seine beweglichen Teile können beschädigt werden.
- Bewahren Sie das Telefon nicht in heißen Umgebungen auf. Hohe Temperaturen können die Lebensdauer elektronischer Geräte verkürzen, Akkus beschädigen und bestimmte Kunststoffe verformen oder zum Schmelzen bringen.
- Bewahren Sie das Telefon nicht in kalten Umgebungen auf. Wenn es sich anschliessend wieder (auf seine normale Betriebstemperatur) erwärmt, kann sich in seinem Innern Feuchtigkeit bilden, die elektronische Platinen beschädigen kann.
- Versuchen Sie nicht, das Telefon zu öffnen. Durch unsachgemäße Behandlung kann das Gerät beschädigt werden.
- Lassen Sie das Telefon nicht fallen, setzen Sie es keinen Schlägen oder Stößen aus und schütteln Sie es nicht. Durch eine solche grobe Behandlung können im Gerät befindliche Platinen zerbrechen.
- Verwenden Sie keine ätzenden Chemikalien, Reinigungslösungen oder scharfe Reinigungsmittel zur Reinigung des Telefons.
- Malen Sie das Telefon nicht an. Durch die Farbe können die beweglichen Teile verkleben und so den ordnungsgemäßen Betrieb verhindern.
- Verwenden Sie nur die mitgelieferte Antenne oder eine zugelassene Ersatzantenne. Nicht zugelassene Antennen, unbefugte Änderungen oder unbefugte Zusätze könnten das Telefon beschädigen und gegen die für Funkgeräte geltenden Vorschriften verstoßen.

Alle obigen Hinweise gelten in gleicher Weise für Telefon, Akku, Ladegerät sowie sämtliche Zubehörteile. Wenn eines dieser Teile nicht ordnungsgemäß funktioniert, bringen Sie es zu Ihrem Fachhändler. Seine Mitarbeiter werden Ihnen behilflich sein und das Gerät bei Bedarf reparieren.

#### **WICHTIGE SICHERHEITSHINWEISE**

- Sie sollten zum Telefonieren das dem Herzschrittmacher entferntere Ohr verwenden, um die Gefahr möglicher Störungen zu verringern.
- Wenn Sie Grund zu der Vermutung haben, dass es zu einer Störung gekommen ist, schalten Sie sofort Ihr Telefon aus.

#### **Hörgeräte**

Einige digitale Mobiltelefone können unter Umständen Störungen bei einigen Hörgeräten verursachen. Bei solchen Störungen können Sie sich an den Service-Anbieter wenden.

#### **Andere medizinische Geräte**

Der Betrieb eines Funkgeräts, einschließlich eines Mobiltelefons, kann unter Umständen die Funktion von nicht ausreichend abgeschirmten medizinischen Geräten stören. Wenn Sie Informationen zur ausreichenden Abschirmung eines medizinischen Geräts gegen externe RF-Energie benötigen oder Fragen zu anderen Themen haben, wenden Sie sich an einen Arzt oder den Hersteller des medizinischen Geräts. Schalten Sie Ihr Telefon in Gesundheitseinrichtungen aus, wenn Sie durch Schilder, Aushänge oder andere schriftliche Regelungen dazu aufgefordert werden. In Krankenhäusern oder Gesundheitseinrichtungen werden unter Umständen Geräte verwendet, die auf externe RF-Energie sensibel reagieren können.

#### **Fahrzeuge**

RF-Signale können unter Umständen die Funktion nicht ordnungsgemäß installierter oder nicht ausreichend abgeschirmter elektronischer Systeme in Ihrem Kraftfahrzeug (z. B. elektronisch gesteuerte Benzineinspritzungen, elektronische ABS-Systeme (Anti-Blockier-Systeme), elektronische Fahrtgeschwindigkeitsregler, Airbagsysteme) beeinträchtigen. Informationen über Ihr Fahrzeug erhalten Sie bei Ihrem Fahrzeughersteller oder seiner Vertretung. Sie sollten auch beim Hersteller von Geräten nachfragen, die nachträglich in Ihr Fahrzeug eingebaut wurden.

#### **Entsprechend gekennzeichnete Orte**

Schalten Sie Ihr Telefon überall dort aus, wo entsprechende Aufforderungen angebracht sind.

#### ■ **Explosionsgefährdete Orte**

Schalten Sie Ihr Telefon an explosionsgefährdeten Orten aus und handeln Sie entsprechend den Schildern und Anweisungen. An solchen Orten kann ein Funke eine Explosion auslösen oder einen Brand verursachen, bei dem Sie sich verletzen oder gar zu Tode kommen können.

**67**

#### **WICHTIGE SICHERHEITSHINWEISE**

## ■ **Notrufe**

**Wichtig:** Wie jedes andere Mobiltelefon arbeitet dieses Telefon mit Funksignalen, Mobilfunk- und Festnetzen sowie vom Benutzer programmierten Funktionen. Daher kann der Verbindungsaufbau nicht in allen Situationen garantiert werden. Aus diesem Grund sollten Sie sich nicht ausschließlich auf ein Mobiltelefon verlassen, wenn es um lebenswichtige Kommunikation (z. B. medizinische Notfälle) geht. Notrufe können unter Umständen nicht auf allen Mobiltelefonnetzen getätigt werden; möglicherweise können sie auch nicht getätigt werden, wenn bestimmte Netzdienste und/oder Telefonfunktionen aktiv sind. Dies kann bei den örtlichen Diensteanbietern erfragt werden.

#### **Tätigen Sie einen Notruf wie folgt:**

- 1. Schalten Sie das Telefon ein, falls es nicht schon eingeschaltet ist. Stellen Sie sicher, dass die Signalstärke ausreichend ist. In einigen Netzen kann es erforderlich sein, dass eine gültige SIM-Karte ordnungsgemäß in das Telefon gesteckt wird.
- 2. Drücken Sie <br />
so oft wie notwendig (z. B. um einen Anruf zu beenden, ein Menü zu verlassen etc.), um die Anzeige zu löschen und das Telefon für Anrufe vorzubereiten.
- 3. Geben Sie die Notrufnummer (z. B. 112, 911 oder eine andere offizielle Notrufnummer) Ihres derzeitigen Standorts ein. Die Notrufnummern fallen je nach Standort unterschiedlich aus.
- 4. Drücken Sie die Taste

Falls bestimmte Funktionen aktiv sind, müssen Sie diese Funktionen eventuell zuerst ausschalten, bevor Sie einen Notruf tätigen können. Weitere Informationen hierzu finden Sie in dieser Dokumentation und sind bei Ihrem Anbieter von Mobilfunkdiensten zu erfragen.

Wenn Sie einen Notruf tätigen, vergessen Sie nicht, alle nötigen Informationen so genau wie möglich anzugeben. Denken Sie daran, dass Ihr Mobiltelefon das einzige Kommunikationsmittel sein könnte, das sich am Unfallort befindet. Beenden Sie das Gespräch erst, wenn Sie dazu aufgefordert werden.

#### ■ **Informationen zur Zertifizierung (SAR)**

DIESES GERÄT ENTSPRICHT DEN INTERNATIONALEN RICHTLINIEN ZUR ABSCHIRMUNG VON ELEKTROMAGNETISCHER STRAHLUNG.

Ihr mobiles Gerät ist ein Funkempfangs- und -sendegerät. Es wurde so konstruiert und hergestellt, dass es die von internationalen Regelwerken (ICNIRP) empfohlenen Grenzwerte für die Abgabe von Hochfrequenzen nicht

Benutzern wird empfohlen, das Telefon an Tankstellen auszuschalten. Benutzer werden an die Notwendigkeit erinnert, die Einschränkungen in Bezug auf den Einsatz von Funkgeräten in Kraftstoffdepots (Lager und Verkaufsbereich), chemischen Anlagen oder Sprenggebieten zu beachten. Orte, an denen Explosionsgefahr besteht, sind zwar häufig, aber nicht immer deutlich gekennzeichnet. Hierzu gehören beispielsweise das Unterdeck auf Schiffen, Umgebungen von Leitungen und Tanks, in denen sich Chemikalien befinden; Fahrzeuge, die mit Flüssiggas (wie z. B. Propan oder Butan) betrieben werden; Orte, an denen sich Chemikalien oder Partikel, wie Mehl, Staub oder

Metallpulver, in der Luft befinden; sowie jeder andere Ort, an dem Ihnen normalerweise empfohlen wird, den Fahrzeugmotor abzustellen.

#### ■ **Fahrzeuge**

Das Telefon sollte nur von Fachpersonal gewartet oder in das Fahrzeug eingebaut werden. Fehlerhafte Montage oder Wartung kann gefährliche Folgen haben und zum Erlöschen der für das Gerät gültigen Garantie führen. Prüfen Sie regelmäßig, ob die Mobiltelefonausrüstung in Ihrem Fahrzeug ordnungsgemäß installiert ist und einwandfrei funktioniert. Bewahren Sie keine brennbaren Flüssigkeiten, Gase oder Explosivstoffe im selben Raum wie das Telefon, seine Teile oder das Zubehör auf. Bedenken Sie bei Fahrzeugen, die mit einem Airbag ausgestattet sind, dass der Airbag mit großer Wucht gefüllt wird. Bringen Sie fest installierte oder bewegliche Mobiltelefonausrüstung weder oberhalb des Airbags noch in dem vom gefüllten Airbag beanspruchten Bereich an. Wenn die Mobiltelefonausrüstung innerhalb des Fahrzeugs nicht ordnungsgemäß installiert ist und der Airbag gefüllt wird, kann es zu ernsthaften Verletzungen kommen.

Die Verwendung des Telefons in Flugzeugen ist verboten. Schalten Sie das Telefon aus, bevor Sie in ein Flugzeug steigen. Der Einsatz eines Mobiltelefons an Bord eines Flugzeugs kann für den Betrieb des Flugzeugs gefährliche Folgen haben, das Mobiltelefonnetz stören und gegen Vorschriften verstoßen.

Bei Nichtbeachtung dieser Anweisungen können dem Zuwiderhandelnden Mobiltelefondienste gesperrt oder verweigert werden, und/oder es können rechtliche Schritte gegen ihn eingeleitet werden.

**68**

#### **WICHTIGE SICHERHEITSHINWEISE**

überschreitet. Diese Grenzwerte sind Bestandteil umfassender Richtlinien und legen die Grenzwerte für die erlaubte Belastung der allgemeinen Bevölkerung durch Hochfrequenz-Energie fest. Diese Richtlinien wurde von unabhängigen Wissenschaftsinstituten durch regelmäßige und gründliche Auswertung wissenschaftlicher Studien entwickelt. Diese Richtlinien beinhalten einen großen Sicherheitsspielraum, um eine die Sicherheit aller Personen unabhängig vom Alter und allgemeinen Gesundheitszustand zu gewährleisten.

Die Grenzwerte für die Belastung durch mobile Geräte basieren auf einer Maßeinheit, die als Spezifische Absorptionsrate (SAR) bezeichnet wird. Der in den internationalen Richtlinien dokumentierte SAR-Grenzwert beträgt 2,0 W/kg\*. SAR-Tests werden auf der Basis von Standardbedienungspositionen durchgeführt, wobei das Gerät in allen getesteten Frequenzbändern mit der höchsten zulässigen Sendeleistung betrieben wird. Obwohl die SAR bei der höchsten zulässigen Sendeleistung ermittelt wird, können die tatsächlichen SAR-Werte beim Bedienen des Geräts deutlich unter dem Maximalwert liegen. Dies ist der Fall, weil das Gerät so konstruiert ist, dass es mit verschiedenen Sendeleistungen arbeiten kann, um jeweils nur die Sendeleistung zu nutzen, die zum Zugriff auf das Netz erforderlich ist. Allgemein gesagt ist die benötigte Sendeleistung des Geräts umso niedriger, je näher Sie der Funkfeststation sind. Der höchste SAR-Wert für dieses Gerätemodell beim Test für die Verwendung am Ohr ist 0,79 W/kg.

Dieses Gerät erfüllt bei Einsatz in der normalen Haltung am Ohr oder in einer Position von mindestens 2,2 cm vom Körper entfernt die Richtlinien zur Freisetzung hochfrequenter Schwingungen. Wenn eine Gürteltasche, ein Gürtelclip oder eine Halterung verwendet wird, um das Produkt am Körper einzusetzen, sollte diese Vorrichtung kein Metall enthalten, und das Produkt sollte sich mindestens 2,2 cm vom Körper entfernt befinden.

Um Dateien oder Mitteilungen zu übertragen, benötigt dieses Gerät eine gute Verbindung zum Netz. In einigen Fällen kann die Übertragung von Dateien oder Mitteilungen verzögert werden, bis eine derartige Verbindung verfügbar ist. Stellen Sie sicher, dass die oben angegebenen Anweisungen bezüglich Abständen eingehalten werden, bis die Übertragung beendet ist.

\* Der SAR-Grenzwert für von der Allgemeinheit verwendete mobile Geräte beträgt 2,0 Watt/Kilogramm (W/kg) als Durchschnittswert pro 10 Gramm Körpergewebe. Die Richtlinien enthalten einen großen Sicherheitsspielraum für den zusätzlichen Schutz der Personen und zur Berücksichtigung etwaiger Messabweichungen. Die SAR-Grenzwerte können abhängig von den nationalen Richtlinien und dem Frequenzband variieren. SAR-Informationen über andere Regionen finden Sie bei den Produktinformationen unter www.nokia.com.